TBM

**IBM Integration Designer**

# **Integration Designer** インストール・ガイド

バージョン *7.5.0*

TBM

**IBM Integration Designer**

# **Integration Designer** インストール・ガイド

バージョン *7.5.0*

# <span id="page-4-0"></span>**PDF** ブックおよびインフォメーション・センター

PDF ブックは、印刷およびオフラインでの参照用に提供されています。最新情報に ついては、オンラインのインフォメーション・センターを参照してください。

PDF ブック一式には、インフォメーション・センターと同じ内容が含まれていま す。PDF ブック内のリンクの一部はインフォメーション・センターで使用するよう 調整されているため、正しく機能しない場合があります。

PDF 文書は、インフォメーション・センターのメジャー・リリース (バージョン 7.0 やバージョン 7.5 など) が出た後、四半期内に使用可能になります。

PDF 資料の更新頻度はインフォメーション・センターより低いですが、Redbooks® よりも頻繁に更新されます。一般的に PDF ブックは、ブックに対する変更が十分 累積されたときに更新されます。

# 目次

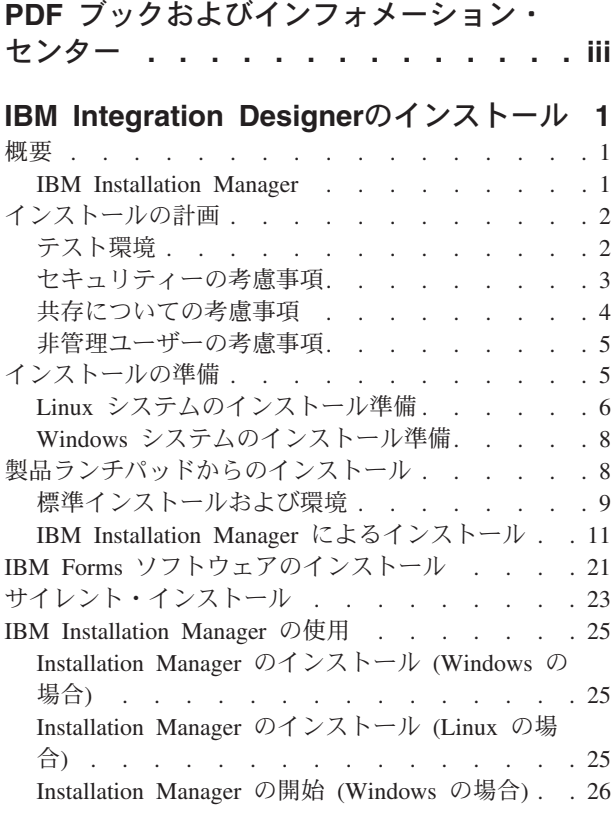

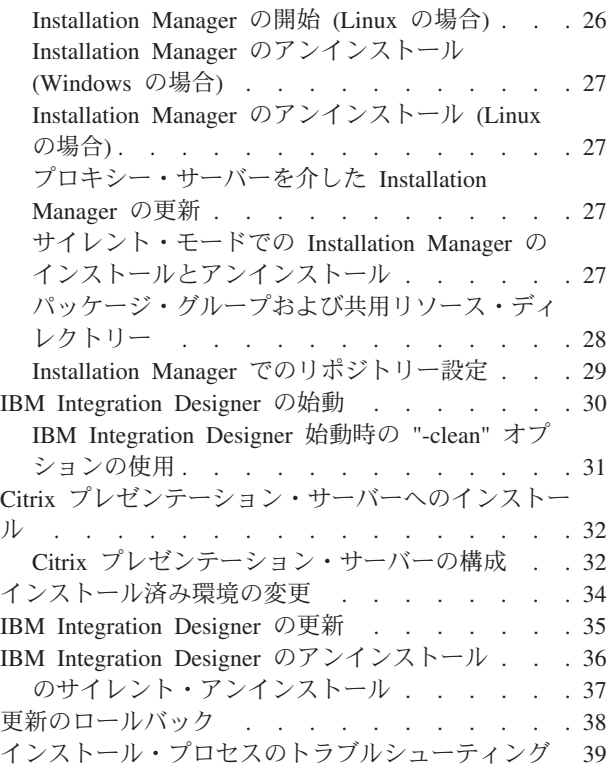

# <span id="page-8-0"></span>**IBM Integration Designer**のインストール

このインストール情報では、IBM® Integration Designer V7.5 とオプション・フィー チャーのインストールおよびアンインストールについて説明します。

製品の制限事項、既知の問題、およびそれらの回避策については、IBM Integration Designer のリリース情報ファイルを参照してください。

### 概要

このインストール情報では、IBM Installation Manager を使用した IBM Integration Designer のインストール、更新、およびアンインストールの手順について説明しま す。

更新した資料およびトラブルシューティング情報については、[IBM Integration](http://www.ibm.com/software/integration/wid/support/) Designer[サポート・サイトを](http://www.ibm.com/software/integration/wid/support/)参照してください。

### **IBM Installation Manager**

IBM Installation Manager は、ワークステーション上での IBM Integration Designer パッケージのインストールを支援するプログラムです。また、インストールしたさ まざまなパッケージの更新、変更、およびアンインストールも支援します。パッケ ージとは、Installation Manager によってインストールされる設計になっている製 品、コンポーネントのグループ、または単一のコンポーネントです。

IBM Installation Manager には、いくつかの時間節約のための機能があります。ユー ザーが何をインストールしようとしているか、既にインストール済みのソフトウェ ア・コンポーネント、およびユーザーに代わって自動的にインストール可能なコン ポーネントを追跡します。また、ユーザーが確実に最新バージョンの IBM Integration Designer 製品パッケージをインストールするように、更新を検索しま す。また、Installation Manager は、インストールする製品パッケージのライセンス 管理用のツールを備えています。パッケージの更新と変更のためのツールもありま す。また、Installation Manager を使用して、製品パッケージをアンインストールす ることもできます。

Installation Manager には、各製品パッケージをそれぞれのライフ・サイクルを通し て容易に保守できるようにする次の 7 つのウィザードがあります

- 「パッケージのインストール」ウィザードでは、インストール・プロセスを手順 を追って説明します。デフォルト値をそのまま受け入れて製品パッケージをイン ストールすることができます。あるいは、デフォルトの設定に変更を加えて、カ スタム・インストールを作成することもできます。製品パッケージをインストー ルする前に、ウィザード全体を通してユーザーが選択した項目すべての要約が表 示されます。このウィザードでは、一度に 1 つ以上の製品パッケージをインスト ールすることができます。
- 「パッケージの更新」ウィザードは、インストール済みの製品パッケージに対す る使用可能な更新を検索します。更新には、製品のリリースされたフィックス、

<span id="page-9-0"></span>新しいフィーチャー、新バージョンなどがあります。このウィザードでは、更新 の内容の詳細が提供されます。更新を適用するかどうか選択することができま す。

- v 「パッケージの変更」ウィザードでは、インストール済みのパッケージの特定の 要素を変更することができます。製品パッケージの最初のインストール時には、 インストールするフィーチャーを選択します。ほかのフィーチャーが必要である ことが後で分かった場合、「パッケージの変更」ウィザードを使用して、製品パ ッケージのインストール済み環境にそのフィーチャーを追加することができま す。また、フィーチャーの除去、および言語の追加または除去も可能です。
- 「ライセンスの管理」ウィザードは、使用するパッケージ用のライセンスのセッ トアップを支援します。お試し版ライセンスをフル・ライセンスに変更する場 合、サーバーをフローティング・ライセンス用にセットアップする場合、および 各パッケージで使用するライセンスのタイプを選択する場合にこのウィザードを 使用します。このウィザードは IBM Integration Designer パッケージでは使用さ れません。
- 「インポート」ウィザードは、Installation Manager 以外のインストール・ツール を使用してインストールされた既存のパッケージを追加して、Installation Manager で管理できるようにするのに役立ちます。
- v 「パッケージのロールバック」 ウィザードでは、以前にインストールしたバージ ョンの適格パッケージに戻すことができます。
- 「パッケージのアンインストール」ウィザードは、コンピューターから製品パッ ケージを除去するときに役立ちます。複数のパッケージを一度にアンインストー ルすることができます。

# インストールの計画

IBM Integration Designer について、実際にソフトウェアをエンタープライズ情報シ ステムに導入する前に、計画を立てておくと、実装するシステムをニーズに適合さ せることができます。このセクションでは、IBM Integration Designer について計画 する方法について説明します。

### テスト環境

ローカル・テスト環境またはリモート・テスト環境を使用できます。リソース (CPU、メモリー、ディスク・スペース) に関する制約があるシステムを使用する開 発者は、リモートのテスト環境を構成して、プロセスとモニター・モデルのテスト 用に、そのリモート環境にある IBM Integration Designer を参照することを検討し てください。

IBM Integration Designer 開発者がリモート環境をセットアップする方法は、ターゲ ットのデプロイメント環境によって異なります。

#### **Process Server**

単体テスト用の Process Server テスト環境では、サーバーをローカルにインストー ルするか、リモート・マシン上にインストールすることができます。Process Server をローカルにインストールした場合は、IBM Integration Designer によって検出さ

<span id="page-10-0"></span>れ、「サーバー」ビューに表示されます。Process Server をリモートにインストール した場合は、新規サーバーを作成することで、IBM Integration Designer からターゲ ットに設定することができます。

- 1. 「サーバー」ビューで右クリックし、「新規」 > 「サーバー」を選択します。
- 2. 「**IBM**」 > 「**IBM Process Server v7.5**」を選択します。
- 3. リモート・サーバー・ホスト名を指定して、「次へ」をクリックします。
- 4. プロファイル名、接続情報、およびセキュリティー情報を指定して、「終了」を クリックします。

### **Process Center** 経由の **Process Server**

前述したとおり、単体テスト用の Process Server テスト環境がある場合は、サーバ ーをローカルにインストールするか、リモート・マシン上にインストールすること ができます。Process Center のみ存在する場合は、Process Center パースペクティブ に切り替えることができます。この場合は、Process Center への接続情報を求めるプ ロンプトが出されます。リモート・サーバーをターゲットに設定するには、以下の 手順を実行します。

- 1. Process Center で、「ウィンドウ」 > 「設定」を選択します。
- 2. 「ビジネス・インテグレーション」 > 「**Process Center**」を選択します。
- 3. Process Center の URI、ユーザー名、およびパスワードを指定します。
- 4. 「接続のテスト」をクリックします。すべてが正しい場合は、「**OK**」をクリッ クします。

リモート・サーバーに関する通信問題 (リモート・サーバーへの公開時や、サーバ ー状況の取得時の問題など) がある場合は、『リモート・サーバーに関する通信問 題の解決』を参照してください。

# セキュリティーの考慮事項

IBM Integration Designer V7.5 では、管理セキュリティーとアプリケーション・セ キュリティーの両方がデフォルトで使用可能です。

IBM Integration Designer V7.5 と共にインストールすることを選択したテスト環境 サーバーでは、管理セキュリティーとアプリケーション・セキュリティーを含むサ ーバー・セキュリティーが自動的に使用可能になります。

テスト環境のインストール中に、サーバー・セキュリティーの管理に使用されるユ ーザー名およびパスワードの入力を求めるプロンプトが出されます。

サーバーの管理コンソールで、サーバー・セキュリティーを使用不可または使用可 能にした場合、サーバー構成エディターや IBM Integration Designer の「ウィンド ウ」 > 「設定」 > 「サーバー」 > 「セキュリティー」の設定ページでも同じサー バーに対してこれらの変更が設定されていることを確認する必要があります。

ユーザー ID とパスワードの変更、およびサーバー・セキュリティーの使用不能化 または使用可能化については、IBM Integration Designer ヘルプのセキュリティー資 料 (「ヘルプ」 > 「ヘルプ目次」 > 「**IBM Integration Designer**」 > 「セキュリ ティーの管理」) で説明しています。

### <span id="page-11-0"></span>共存についての考慮事項

1 つのワークステーション上に複数の IBM Eclipse ベース製品をインストールする 場合は、このセクションの情報を確認してください。

#### オファリングの共存についての考慮事項

いくつかの製品は、同じパッケージ・グループにインストールされたときに共存 し、機能を共用する設計になっています。パッケージ・グループとは、共通のユー ザー・インターフェースまたはワークベンチを共用する 1 つ以上のソフトウェア製 品またはパッケージをインストールできる場所です。各パッケージをインストール するときには、そのパッケージを既存のパッケージ・グループにインストールする か、新しいパッケージ・グループを作成するかを選択します。IBM Installation Manager は、パッケージ・グループを共用するように設計されていない製品、また はバージョンの許容範囲およびその他の要件を満たさない製品をブロックします。 一度に複数の製品をインストールする場合は、すべての製品が 1 つのパッケージ・ グループを共有できなければなりません。

適格製品であれば、1 つのパッケージ・グループにいくつでもインストールするこ とができます。製品をインストールすると、その機能がパッケージ・グループ内の ほかのすべての製品と共用されます。開発製品とテスト中の製品を 1 つのパッケー ジ・グループにインストールした場合、どちらかの製品を始動すると、ご使用のユ ーザー・インターフェース内で、開発とテストの両方の機能が使用可能になりま す。モデル化ツールを備えた製品を追加した場合は、パッケージ・グループ内のす べての製品で開発、テスト、さらにモデル化の機能を使用できます。

IBM Integration Designer V7.5 を Rational® ソフトウェア製品 (例えば、Rational Application Developer for WebSphere® Software など) と共存させる場合は、Rational ソフトウェア製品はバージョン 8.0.2 以上である必要があります。Rational ソフト ウェア製品がそれより前のバージョンである場合は、バージョンを 8.0.2 以上に更 新してこの非互換性を訂正するか、新規パッケージ・グループを選択する必要があ ります。Rational ソフトウェア製品を IBM Integration Designer V7.5 と同じパッケ ージ・グループに追加する場合は、Rational のインストール時に、(「他のバージョ ンと拡張の確認 **(Check for Other Versions and Extensions)**」を使用して) 使用可 能な更新を検索することによって、またはベースの Rational リポジトリーの場所と ともに 8.0.2 の更新リポジトリーの場所を指すことによって、Rational ソフトウェ ア製品を必要な 8.0.2 (またはそれ以上の) レベルで直接インストールする必要があ ります。

Eclipse ベース製品との共存について詳しくは、『[Planning for IBM Integration](http://www-01.ibm.com/support/docview.wss?rs=2308&uid=swg21390756) [Designer to coexist with other Eclipse-based products](http://www-01.ibm.com/support/docview.wss?rs=2308&uid=swg21390756)』を参照してください。

注**:** 固有の場所にインストールされている各製品は、1 つのパッケージ・グループ にのみ関連付けることができます。複数のパッケージ・グループに関連付けるため には、1 つの製品を複数の場所にインストールする必要があります。

#### **IBM Integration Designer** の共存インストール

IBM Integration Designer V7.5 の既存インストールが存在するシステムに IBM Integration Designer V7.5 をインストールすることは可能ですが、この 2 つを同じ パッケージ・グループに組み込むことはできません。

同様に、IBM Integration Designer が以前にインストールされているシステムに IBM Integration Designer V7.5 をインストールすることは可能ですが、この 2 つを同じ パッケージ・グループに組み込むことはできません。

### <span id="page-12-0"></span>非管理ユーザーの考慮事項

非管理ユーザーまたは非 root ユーザーとして IBM Integration Designer をインスト ールする場合は、インストールを開始する前に DB2 サーバーをインストールして おく必要があります。 インストール中に入力できるようにデータベースの詳細を覚 えておいてください。

このトピックで説明する考慮事項は、「標準」インストール・オプションを使用し たインストールを選択するすべてのインストール・シナリオに適用されます。「標 準」オプションを使用してインストールする場合は、プロファイルが自動的に作成 されます。

非管理ユーザーとしてインストールする場合、以下の中から選択できます。

- v 製品をインストールする前に、DB2 サーバーを個別にインストールします。非管 理ユーザーまたは非 root ユーザーとしての DB2 のインストールについては、以 下を参照してください。
	- **▶ Linux | 非 root [インストールの概要](http://publib.boulder.ibm.com/infocenter/db2luw/v9r7/topic/com.ibm.db2.luw.qb.server.doc/doc/c0050562.html) (Linux および UNIX)**
	- <sub>ー</sub> ▶Windows DB2 [サーバー製品のインストールに必要なユーザー・アカウント](http://publib.boulder.ibm.com/infocenter/db2luw/v9r7/topic/com.ibm.db2.luw.qb.server.doc/doc/r0007134.html) [\(Windows\)](http://publib.boulder.ibm.com/infocenter/db2luw/v9r7/topic/com.ibm.db2.luw.qb.server.doc/doc/r0007134.html)
- v 管理者としてログオンし、製品インストーラーを使用して DB2 サーバーを単独 でインストールします。非管理ユーザーに特別な権限を付与します。次に、非管 理ユーザーとしてログオンし、インストール済みの DB2 サーバーを使用して製 品をインストールします。

注**:** 製品に組み込まれている (オプションでインストールされる) DB2 Express デー タベースを使用することを選択した場合は、以下の基準を満たす必要があります。

- システムから他のバージョンの DB2 をアンインストールする
- v 非管理ユーザーまたは非 root ユーザーとして IBM Business Process Manager を インストールする

### インストールの準備

インストール・プロセスを開始する前に完了させておく必要があるタスクがいくつ かあります。

以前のバージョンの IBM Integration Designer は、V7.5 にアップグレードできませ ん。異なるバージョンの IBM Integration Designer をワークステーション上に共存 させることはできますが、同じディレクトリーにインストールすることはできませ ん。

製品をインストールする前に、以下の手順を完了します。

1. ご使用のシステムが、[IBM Integration Designer](http://www.ibm.com/software/integration/integration-designer/sysreqs/) のシステム要件IBM Integration [Designer\)](http://www.ibm.com/software/integration/integration-designer/sysreqs/)に記載されたハードウェア要件およびソフトウェア要件を満たしている ことを確認します。

- 2. セクション 2 [ページの『インストールの計画』を](#page-9-0)読みます。特に、トピック [4](#page-11-0) [ページの『共存についての考慮事項』に](#page-11-0)注意してください。
- 3. 説明に従って、オペレーティング・システムを準備します。

# <span id="page-13-0"></span>**Linux** システムのインストール準備

IBM Integration Designer をインストールする前に、Linux オペレーティング・シス テムを準備する必要があります。

WebSphere Application Server は IBM Integration Designer の前提条件であるため、 WebSphere Application Server インフォメーション・センターの[『製品インストール](http://publib.boulder.ibm.com/infocenter/wasinfo/v7r0/topic/com.ibm.websphere.installation.nd.doc/info/ae/ae/tins_linuxsetup.html) [のためのオペレーティング・システムの準備』](http://publib.boulder.ibm.com/infocenter/wasinfo/v7r0/topic/com.ibm.websphere.installation.nd.doc/info/ae/ae/tins_linuxsetup.html)のトピックにある必要な準備手順を すべて実行する必要があります。

Mozilla Firefox バージョン 3.5.x.x 以上がインストールされていることを確認しま す。

一部のステップはオペレーティング・システムの特定のバージョンに固有であるた め、すべてのステップがご使用の環境に適用されるとは限りません。ステップに修 飾子が付与されていない場合は、オペレーティング・システムのすべてのバージョ ンに対してそのステップを実行してください。Installation Manager を Red Hat Enterprise Linux 6.0 (64 ビット) にインストールするには、『[Unable to install](http://www-01.ibm.com/support/docview.wss?uid=swg21459143) [Installation Manager on RHEL 6.0 \(64-bit\)](http://www-01.ibm.com/support/docview.wss?uid=swg21459143)』を参照してください。

DB2 Express を Red Hat Enterprise Linux 6 とともに使用する計画の場合:

v DB2 Express のインストールを開始する前に、以下のコマンドを root として実行 する必要があります。

sysctl -w kernel.shmmax=268435456

このコマンドは、システムが再始動されるまでの間のみ適用されます。問題を永 続的に修正するには、以下のコマンドを実行します。

/etc/sysctl.conf: kernel.shmmax = 268435456

v ksh-*version*.rpm Korn シェルをインストールする必要があります。

IBM Integration Designer をインストールする前に、ご使用の Linux システム上で以 下の手順を実行します。

- 1. オープン・ファイルの最大数を少なくとも 8800 に増やします。デフォルト設定 は通常、十分ではありません。ulimit -n を使用してオープン・ファイルの最大 数を表示すると、オープン・ファイルの現在の最大数を確認できます。以下の例
	- は、8800 に増やされたオープン・ファイルの最大数を示しています。 > Linux ■
	- a. /etc/security/limits.conf を開きます。
	- b. nofile パラメーターを見つけ、値を増やします。nofile パラメーターを含 む行がない場合は、以下の行をファイルに追加します。
		- \* hard nofile *8800*
		- \* soft nofile *8800*
	- c. ファイルを保存して閉じます。

d. ログオフし、ログインし直します。

この設定について詳しくは、man limits.conf を実行するか、WebSphere Application Server インフォメーション・センターの[『製品インストールのため](http://publib.boulder.ibm.com/infocenter/wasinfo/v7r0/topic/com.ibm.websphere.installation.nd.doc/info/ae/ae/tins_linuxsetup.html) [のオペレーティング・システムの準備』](http://publib.boulder.ibm.com/infocenter/wasinfo/v7r0/topic/com.ibm.websphere.installation.nd.doc/info/ae/ae/tins_linuxsetup.html)のトピックを参照してください。

2. ご使用のオペレーティング・システム用の以下のパッケージをインストールしま す。

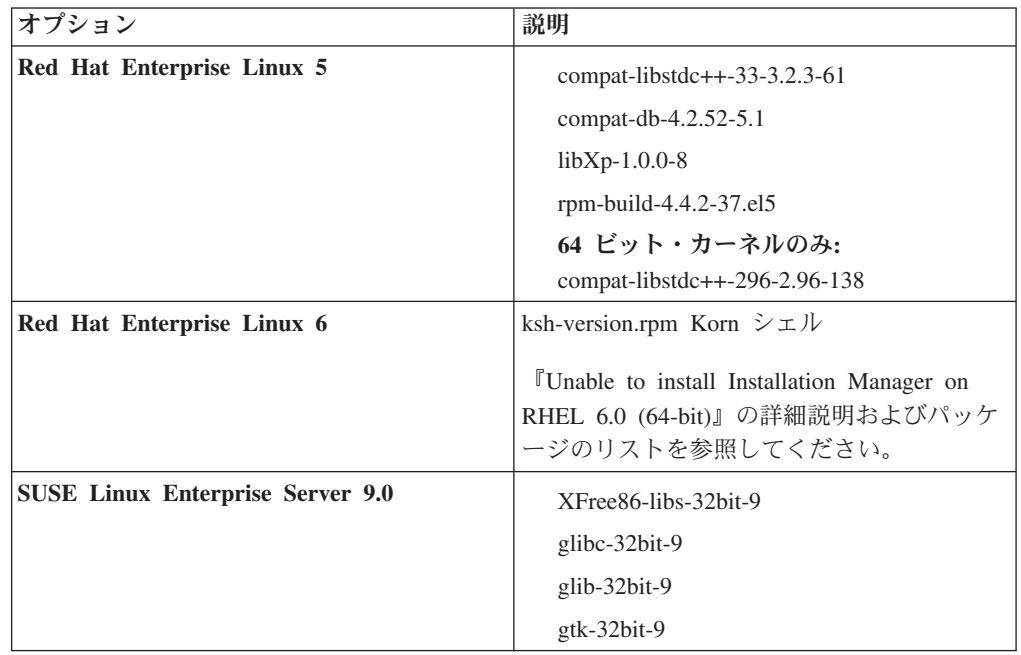

正誤表としての新規パッケージがある場合は、これらのいずれかのパッケージ の、より新しいリリースを後で インストールすることもできます。ご使用のハ ードウェアに固有の追加パッケージがある場合は、インストールします。

単一行コマンドを使用して、従属ソフトウェア (すべての必要なパッケージ) を インストールできます。以下のコマンドは、サポートされる Linux ディストリ ビューション上でデフォルトのパッケージ・マネージャーを使用する例です。

v **Red Hat Enterprise Linux 5 (32** ビット**):**

yum install compat-libstdc++-33 compat-db libXp rpm-build RHEL 5.x

v **Red Hat Enterprise Linux 5 (64** ビット**):**

yum install compat-libstdc++-33 compat-db libXp rpm-build compat-libstdc++-296

v **SUSE Linux:**

zypper install XFree86-libs-32bit-9 glibc-32bit-9 glib-32bit-9 gtk-32bit-9

3. 以下のコマンドを使用して **umask** の値を 022 に設定します。

umask 022

- 4. Red Hat Enterprise Linux 5 システムの場合、SELinux を使用不可に設定する か、または許容モードに設定します。
- 5. コンピューターを再始動します。
- 6. 手順を実行して、Tune Linux [システムの調整を](http://publib.boulder.ibm.com/infocenter/wasinfo/v7r0/topic/com.ibm.websphere.nd.multiplatform.doc/info/ae/ae/tprf_tunelinux.html)行ってください。

# <span id="page-15-0"></span>**Windows** システムのインストール準備

IBM Integration Designer をインストールする前に、Windows オペレーティング・シ ステムを準備する必要があります。

WebSphere Application Server は IBM Integration Designer テスト環境の前提条件と なるため、テスト環境を使用する場合は、必須の準備ステップをすべて完了してお く必要があります。

テスト環境を使用する場合は、IBM Integration Designer をインストールする前に、 Windows システムで以下の手順を実行します。

- 1. WebSphere Application Server インフォメーション・センターの『[Windows](http://publib.boulder.ibm.com/infocenter/wasinfo/v7r0/topic/com.ibm.websphere.installation.nd.doc/info/ae/ae/tins_winsetup.html) シス [テムのインストール準備』](http://publib.boulder.ibm.com/infocenter/wasinfo/v7r0/topic/com.ibm.websphere.installation.nd.doc/info/ae/ae/tins_winsetup.html)のトピックにある手順を実行します。
- 2. 手順を実行して、Windows [システムの調整を](http://publib.boulder.ibm.com/infocenter/wasinfo/v7r0/topic/com.ibm.websphere.nd.multiplatform.doc/info/ae/ae/tprf_tunewindows.html)行ってください。

# 製品ランチパッドからのインストール

製品ランチパッド・プログラムは、リリース情報を表示したり、インストール・プ ロセスを開始したりするための単一のロケーションを提供します。

5 [ページの『インストールの準備』の](#page-12-0)説明に従って、インストール前のタスクを完 了します (まだ完了していない場合)。

重要**:** 非管理ユーザーまたは非 root ユーザーとして IBM Integration Designer をそ のテスト環境と一緒にインストールし、さらにテスト環境をインストールする場合 は、製品のインストールを開始する前に DB2 をインストールする必要がありま す。

> Windows IBM Integration Designer を Windows 7、Windows Vista、または Windows Server 2008 上でインストールまたは実行するには、ご使用の Microsoft Windows ユーザー・アカウントの特権を昇格する必要があります。管理ユーザーか 非管理ユーザーかに関係なく、launchpad.exe を右クリックして「管理者として実 行」を選択します。

次の場合は、製品ランチパッド・プログラムを使用して IBM Integration Designer テスト環境のインストールを開始してください。

- 製品 DVD からインストールする
- v ローカル・ファイル・システム上の電子インストール・イメージからインストー ルする
- v 共用ドライブ上の電子インストール・イメージからインストールする

ランチパッド・プログラムからインストール・プロセスを開始すると、IBM Installation Manager がコンピューターにまだインストールされていない場合は自動 的にインストールされ、IBM Integration Designer パッケージが含まれているリポジ トリーのロケーションで自動的に構成されます。Installation Manager を単独でイン ストールし、それを使用して IBM Integration Designer をインストールする場合 は、IBM Integration Designer のリポジトリー・ロケーションを手動で設定する必要 <span id="page-16-0"></span>があります。 Installation Manager にリポジトリー設定を行う方法について詳しく は、 29 ページの『Installation Manager [でのリポジトリー設定』を](#page-36-0)参照してくださ い。

ランチパッド・プログラムを開始するには、以下の手順を実行します。

1. 最初の IBM Integration Designer DVD を DVD ドライブに挿入します。

**> Linux DVD** ドライブがマウントされたことを確認します。

- 2. システムで自動実行が使用可能な場合は、IBM Integration Designer Launchpad プログラムが自動的に開きます。システムで自動実行が使用可能になっていない 場合は、以下の手順に従います。
	- v DVD のルート・ディレクトリーにある launchpad.sh を実行します。
	- v DVD のルート・ディレクトリーにある launchpad.exe か、64 ビット・シス テムの場合は launchpad64.exe を実行します。
- 3. Windows で Administrator グループに属している場合、あるいは Linux システ ムで root ユーザーである場合は、「管理ユーザーとしてのインストール」が選 択されていることを確認します。 このチェック・ボックスをクリアするのは、 自身が管理ユーザーではない場合、または他のユーザーに特権を付与せずに自身 のユーザー名にインストールする場合のみです。
- 4. 必要な標準のインストール環境を選択します。 選択内容に応じて、ワークスペ ースおよび「ようこそ」画面が構成され、必要な機能が強調されます。環境は、 IBM Integration Designer において、後で変更することができます。詳しくは、 『標準インストールおよび環境』を参照してください。
- 5. 「選択内容のインストール **(Install Selected)**」をクリックしてインストールを開 始します。 IBM Installation Manager が起動するか、インストールされた後に起 動します。
- 6. 11 ページの『[IBM Installation Manager](#page-18-0) によるインストール』の指示に従い製品 をインストールします。

ランチパッドで「ヘルプ・システムのインストール」をクリックして、インフォメ ーション・センターをインストールすることができます。

### 標準インストールおよび環境

IBM Integration Designer のインストール時に、ランチパッドから標準インストール 構成を選択します。選択する事前選択された構成によって、IBM Integration Designer の開始時に使用可能になる環境が決まります。インストール時に構成の選 択を変更できるほか、後で Installation Manager を実行して変更することもできま す。また、後で IBM Integration Designer で環境を変更することもできます。

### **IBM Integration Designer for IBM Business Process Manager Advanced - Process Server**

このインストール構成は、IBM Process Server テスト環境を含み、WebSphere Enterprise Service Bus およびオプションの IBM Business Monitor もサポートしま す。以下のパッケージがインストール対象として選択されます。

- WebSphere Application Server Network Deployment
- v WebSphere Application Server Feature Pack for Service Component Architecture
- WebSphere Application Server Feature Pack for XML
- v IBM Business Process Manager Advanced Process Server
- DB2 Express
- Integration Designer

IBM Business Process Manager Advanced - Process Server のデフォルトのスタンド アロン・プロファイルは、「フィーチャー」ページ上で選択されます。このプロフ ァイルにより、テスト環境の使用を即時に開始できます。

デフォルトで、「最初に **IBM Process Center** で作業を開始する」が選択されてい るので、プロセスの成果物、アプリケーション、およびサービスの編成と管理のた めのスケーラブルな中央リポジトリーでありコントロール・センターでもある Process Center で作業を始めることができます。

### **IBM Integration Designer for WebSphere Enterprise Service Bus**

このインストール構成は、IBM Integration Designer テスト環境を含み、オプション で IBM Business Monitor もサポートします。以下のパッケージがインストール対象 として選択されます。

- WebSphere Application Server Network Deployment
- v WebSphere Application Server Feature Pack for Service Component Architecture
- WebSphere Application Server Feature Pack for XML
- v IBM Business Process Manager Advanced Process Server
- DB2 Express
- Integration Designer

WebSphere Enterprise Service Bus のデフォルトのスタンドアロン・プロファイル は、「フィーチャー」ページ上で選択されます。このプロファイルにより、テスト 環境の使用を即時に開始できます。

#### $\blacktriangleright$  Windows

#### **IBM Integration Designer for IBM Business Monitor**

Windows の場合のみ、このインストール構成には、IBM Business Monitor、モニタ ー・モデル・エディター (IBM Integration Designer 内のフィーチャー)、および IBM Business Monitor テスト環境が含まれます。以下のパッケージがインストール 対象として選択されます。

- WebSphere Application Server Network Deployment
- WebSphere Application Server Feature Pack for XML
- Business Monitor
- IBM Cognos Business Intelligence
- DB2 Express
- Integration Designer

<span id="page-18-0"></span>Business Monitor のデフォルトのスタンドアロン・プロファイルは、「フィーチャ ー」ページ上で選択されます。このプロファイルにより、テスト環境の使用を即時 に開始できます。

#### **IBM Integration Designer for WebSphere DataPower**

このインストール構成は、WebSphere DataPower アプライアンスと直接連携し、テ スト環境は含まれません。Integration Designer パッケージのみがインストール対象 として選択されます。

#### **IBM Integration Designer**

このインストール構成には、テスト環境は含まれません。Integration Designer パッ ケージのみがインストール対象として選択されます。

#### **IBM Forms**

IBM Integration Designer を使用して、ヒューマン・タスクに関連するビジネス・ア プリケーションをビルドできます。 これらのタスクは、ユーザーによって実行され るため、ユーザー・インターフェースが必要です。これらのユーザー・インターフ ェースで使用可能なテクノロジーは多数あり、その中の 1 つのオプションが、IBM Forms の使用です。

IBM Forms の表示、作成、および編集に必要なソフトウェアをインストールするに は、『IBM Forms ソフトウェアのインストール (Installing IBM Forms software)』を 参照してください。.

#### 関連タスク

『IBM Installation Manager によるインストール』 Installation Manager を使用して IBM Integration Designer を対話式にインストール できます。

21 ページの『IBM Forms [ソフトウェアのインストール』](#page-28-0)

IBM Forms ソフトウェアは、IBM Integration Designer に含まれており、オプショ ンでインストールできます。

### **IBM Installation Manager** によるインストール

Installation Manager を使用して IBM Integration Designer を対話式にインストール できます。

重要**:** 非管理ユーザーまたは非 root ユーザーとして IBM Integration Designer をそ のテスト環境と一緒にインストールし、さらにテスト環境をインストールする場合 は、製品のインストールを開始する前に DB2 をインストールする必要がありま す。

ランチパッドを使用してこの製品をインストールする場合、Installation Manager は 自動的に起動および構成されるため[、ステップ](#page-19-0) 2 に直接進んでかまいません。

1. オプション: ランチパッドからインストールしない場合は、以下のステップを実 行します。

a. Windows の「スタート」メニューまたはコマンド行から、Installation Manager を始動します。 詳しくは、『[Installation Manager](#page-33-1) の開始』を参照 してください。

注**:** Installation Manager の新しいバージョンが見つかった場合は、続行する にはそのバージョンのインストールが必要であることを確認するためのプロ ンプトが出されます。「**OK**」をクリックして続行します。Installation Manager の新規バージョンのインストール、再始動、および再開が自動的に 行われます。

- b. 『 29 ページの『Installation Manager [でのリポジトリー設定』』](#page-36-0)の指示に従 ってリポジトリーのロケーションを定義します。リポジトリー・ロケーショ ンは *image\_directory*/disk1/IMwid75/repository.config (IBM Integration Designer の場合) および *image\_directory*/WTE\_Disk/repository/ repository.config (テスト環境の場合) です。ここで、*image\_directory* に は、 IBM Integration Designer の解凍済みインストール・イメージが入りま す。
- c. Installation Manager の「開始」ページで、「インストール」をクリックしま す。
- <span id="page-19-0"></span>2. 「パッケージのインストール」ウィザードの「インストール」ページには、 Installation Manager が検索したリポジトリーで見つかったすべてのパッケージ がリストされます。1 つのパッケージのバージョンが 2 つ見つかった場合は、 最新のバージョンまたは推奨されるバージョンのパッケージのみが表示されま す。
	- v Installation Manager で検索された任意のパッケージのすべてのバージョンを 表示するには、「すべてのバージョンを表示」チェック・ボックスを選択し ます。
	- 推奨パッケージのみの表示に戻すには、「すべてのバージョンを表示」チェ ック・ボックスをクリアします。
- 3. IBM Integration Designer パッケージに対する更新の有無を検索するには、「他 のバージョン、フィックス、拡張の確認 **(Check for Other Versions, Fixes, and Extensions)**」をクリックします。

注**:** Installation Manager で、インストール済みパッケージの事前定義 IBM 更 新リポジトリー・ロケーションを検索するには、「リポジトリー」設定ページ で「インストールおよび更新時にサービス・リポジトリーの検索」設定が選択 されている必要があります。この設定は、デフォルトで選択されています。イ ンターネット・アクセスも必要です。 Installation Manager は、製品パッケージの事前定義された IBM 更新リポジト リーで、更新を検索します。さらに、ユーザーが設定したリポジトリー・ロケ ーションも検索します。進行標識で、検索が実行されていることが示されま す。基本製品パッケージのインストール時に、更新も同時にインストールでき ます。

4. IBM Integration Designer パッケージの更新が見つかった場合は、「パッケージ のインストール」ページで、対応する製品の下の「インストール・パッケー ジ」リストに表示されます。推奨される更新のみがデフォルトで表示されま す。

- 使用可能なパッケージ用に見つかったすべての更新を表示するには、「すべ てのバージョンを表示」 チェック・ボックスを選択します。
- v 「詳細」でパッケージの説明を表示するには、パッケージ名をクリックしま す。README ファイルやリリース・ノートなど、パッケージに関する追加 情報がある場合は、説明テキストの最後に「詳細」リンクが表示されます。 リンクをクリックすると、追加情報がブラウザーに表示されます。インスト ールするパッケージについて十分に理解するために、前もってすべての情報 を確認してください。
- 5. インストールする IBM Integration Designer パッケージとパッケージに対する 更新が選択されていることを確認します。依存関係がある更新は、自動的に一 緒に選択またはクリアされます。 ユーザーが選択したインストール構成に基づ いて、パッケージ・セットが選択されます。必要に応じて、このセットに以下 の変更を加えてください。
	- v ヒューマン・タスクへのユーザー・インターフェースとして IBM Forms を 作成する場合は、**IBM Forms Designer** を選択します。
	- v Windows を使用しており、管理ユーザーではない場合は、**IBM Cognos Business Intelligence** のチェック・ボックスをクリアします。
	- v ローカル・データベースが既にインストールされているか、管理ユーザーで はない場合は、**DB2 Express** のチェック・ボックスをクリアします。

「次へ」をクリックします。

注**:** 同時に複数のパッケージをインストールする場合は、すべてのパッケージ が同じパッケージ・グループにインストールされます。

前提条件チェック中に以下の警告メッセージが表示された場合は、以下のプラ ットフォーム固有の手順に従って、ulimit 数を増やします。

現行システムでは、推奨値の 8799 より低いレベルの ulimit が検出されました。 ulimit 数を最小値の 8799 まで増やし、インストールを再開します。

インストーラーをシャットダウンします。 root ユーザーの場合は、コマンド・プロンプトを開き、ulimit -n 8799 を実行して、 インストーラーを再始動します。非 root ユーザーの場合は、システム管理者と 協力して、ulimit -n 8799 の値を増やし、インストーラーを再始動します。

以下のコマンドを使用して、オープン・ファイルの最大数を設定します。

 $\blacktriangleright$  Linux  $\Box$ 

- a. /etc/security/limits.conf を開きます。
- b. nofile パラメーターを見つけ、値を増やします。nofile パラメーターを含 む行がない場合は、以下の行をファイルに追加します。
	- \* hard nofile *8800*
	- \* soft nofile *8800*
- c. ファイルを保存して閉じます。
- d. ログオフし、ログインし直します。
- 6. 「ライセンス」ページで、選択したパッケージのご使用条件を読みます。

インストールするパッケージを複数選択すると、パッケージごとにご使用条件 がある場合があります。「ライセンス」ページの左側で、ご使用条件を表示す る各パッケージのバージョンをクリックします。インストールするように選択 したパッケージのバージョン (例えば基本パッケージと更新) が、パッケージ名 の下にリストされます。

- a. すべてのご使用条件に合意する場合は、「使用条件の条項に同意します」を クリックします。
- b. 「次へ」をクリックして先に進みます。
- 7. Installation Manager を使用して最初にインストールするパッケージが IBM Integration Designer V7.5 である場合、「ロケーション」ページの「共用リソー ス・ディレクトリー **(Shared Resources Directory)**」フィールドに共用リソー ス・ディレクトリー のパスを入力するか、デフォルトのパスを受け入れます。 共用リソース・ディレクトリーには、1 つ以上のパッケージ・グループで共用 できるリソースが格納されます。

#### 重要**:**

- a. 共用リソース・ディレクトリーを指定できるのは、パッケージの初回インス トール時のみです。共用リソース・パッケージ用に十分なスペースを確保す るために、最大の容量があるディスクを使用してください。すべてのパッケ ージをアンインストールしない限り、このディレクトリーの場所は変更でき ません。
- b. インストール・パスに括弧が含まれていないことを確認してください。
- c. ■Linux インストール・パスにスペースが含まれていないことを確認して ください。

「次へ」をクリックして先に進みます。

- 8. 次の「ロケーション」ページでは、IBM Integration Designer パッケージをイン ストールするパッケージ・グループ を作成するか、既存のパッケージ・グルー プを使用することができます。パッケージ・グループとは、各パッケージが同 じグループに属するほかのパッケージとリソースを共用する場所であるディレ クトリーを意味します。デフォルトでは、IBM Integration Designer V7.5 用の 新規パッケージ・グループが作成されます。Installation Manager が別のパッケ ージ・グループを認識している場合、「既存のパッケージ・グループの使用」 オプションが選択可能になります。新しいパッケージ・グループを作成するに は、以下の手順に従います。
	- a. 「新規パッケージ・グループの作成」を選択します。
	- b. パッケージ・グループのインストール・ディレクトリーのパスを入力しま す。インストール・パスに括弧が含まれていないことを確認してください。 ( Linux ディレクトリー・パスにスペースが含まれていないことを確認し てください。) パッケージ・グループの名前は自動的に作成されます。

デフォルトのインストール・パスは以下のとおりです。

- **Windows C:**¥IBM¥IntegrationDesigner¥v7.5
- . **Linux** root: /opt/IBM/IntegrationDesigner/v7.5
- > Linux | 非 root: *user\_home*/IBM/IntegrationDesigner/v7.5

c. テスト環境を作成する場合は、テスト環境のデフォルト・パスを変更できま す。「**WebSphere Application Server - ND**」を選択し、テスト環境のパス を入力します。 例えば、IBM Business Process Manager Advanced - Process Server をインストールする場合は、パスを C:¥IBM¥Process Server¥v7.5 に 変更可能です。

デフォルトのテスト環境のインストール・パスは以下のとおりです。

- > Windows C:\Program Files\IBM\WebSphere\AppServer
- $\cdot$   $\geq$  Linux root: /opt/IBM/WebSphere/AppServer/
- <sup>> Linux</sup> 非 root: *user\_home*/IBM/WebSphere/AppServer/

d. 「次へ」をクリックして先に進みます。

- 9. 「言語」ページで、このソフトウェアを使用するときにサポートできるように するすべての言語を選択し、「次へ」をクリックします。
- 10. 「フィーチャー」ページで、インストールするパッケージ・フィーチャーを選 択します。選択しなかった場合、インストール可能なフィーチャーとして表示 されません。
	- a. オプション: フィーチャー間の依存関係を表示するには、「依存関係の表 示」を選択します。
	- b. オプション: フィーチャーをクリックすると、「詳細」に要旨が表示されま す。
	- c. パッケージ内のフィーチャーを選択またはクリアします。Installation Manager によって自動的に他のフィーチャーとの依存関係が適用され、更新 されたダウンロード・サイズとインストールのディスク・スペース要件が表 示されます。
		- v **IBM Integration Designer** を展開する場合は、使用可能なフィーチャーの リストから選択することができます。インストール構成に基づいて既に選 択されているフィーチャーもあります。「パッケージのインストール」ペ ージで IBM Forms Designer のインストールを選択した場合は、それがこ こに表示され、選択されます。
		- v **IBM Business Process Manager Advanced Process Server** または **Business Monitor Server** を展開し、1 つ以上のスタンドアロン開発プロ ファイルを選択する場合は、これらのプロファイルがインストール時に作 成されます。ユーザーが選択した機能セットに基づいて、プロファイルが すでに選択されている場合もあります。

スタンドアロン開発プロファイルは、 テスト環境を提供するデフォルト の開発プロファイルです。Process Server 開発プロファイルでは、ビジネ ス・ルール・マネージャーも使用可能に設定されています。

デフォルトのスタンドアロン開発プロファイルをインストールしないよう に選択しても、 Installation Manager を起動して、最初のページで「変 更」をクリックすると、後からインストールすることができます。

d. フィーチャーの選択が終了したら、「次へ」をクリックして続行します。

- 11. スタンドアロン開発プロファイルを選択した場合は、「プロファイル」ページ で、作成するテスト・サーバーの資格情報を入力します。 デフォルトのユーザ ー名は admin、デフォルトのパスワードは admin です。
- 12. DB2 Express を選択した場合は、「共通構成」ページで、DB2 のユーザー名と パスワードを入力し、「次へ」をクリックします。 デフォルトのユーザー名は bpmadmin、デフォルトのパスワードは bpmadmin1 です。

重要**:** デフォルトのパスワードがご使用のオペレーティング・システム (例えば Windows 2008) のパスワード・ポリシーに準拠していない場合、パスワードを 変更する必要があります。

制約事項**:** ユーザー名に NL ストリングを含めることはできません。

- 13. IBM Integration Designer パッケージをインストールする前に、「要約」ページ で、行った選択を検討します。これまでのページで行った選択を変更するに は、「戻る」をクリックして変更します。インストールの選択項目が希望どお りになったら、「インストール」をクリックしてパッケージをインストールし ます。 進行標識で、インストールの完了率が示されます。
- 14. インストール・プロセスが完了すると、プロセス正常終了の確認メッセージが 表示されます。
	- a. 「ログ・ファイルの表示」をクリックし、現行セッションのインストール・ ログ・ファイルを新しいウィンドウに表示します。続行するには、インスト ール・ログのウィンドウを閉じる必要があります。
	- b. テスト環境のインストールを選択したかどうかに応じて、終了時にプロファ イルを作成するオプションが表示される場合があります。インストールの一 部としてスタンドアロン・プロファイルを既に作成している場合は、「な し」を選択します。
	- c. 「終了」をクリックして Installation Manager を閉じます。

#### 関連概念

9 [ページの『標準インストールおよび環境』](#page-16-0)

IBM Integration Designer のインストール時に、ランチパッドから標準インストール 構成を選択します。選択する事前選択された構成によって、IBM Integration Designer の開始時に使用可能になる環境が決まります。インストール時に構成の選 択を変更できるほか、後で Installation Manager を実行して変更することもできま す。また、後で IBM Integration Designer で環境を変更することもできます。

『使用可能なフィーチャー』

インストールする IBM Integration Designer のフィーチャーを選択することによ り、ソフトウェア製品をカスタマイズすることができます。

#### 関連タスク

21 ページの『IBM Forms [ソフトウェアのインストール』](#page-28-0) IBM Forms ソフトウェアは、IBM Integration Designer に含まれており、オプショ ンでインストールできます。

#### 関連資料

20 [ページの『インストール・ログ・ファイル』](#page-27-0) インストール・ログ・ファイルを使用して、インストール・セッションの結果を検 査することができます。

### 使用可能なフィーチャー

インストールする IBM Integration Designer のフィーチャーを選択することによ り、ソフトウェア製品をカスタマイズすることができます。

IBM Installation Manager を使用して、IBM Integration Designer 製品パッケージを インストールする場合、インストール・ウィザードに、その製品パッケージで使用 可能なフィーチャーが表示されます。フィーチャー・リストから、どのフィーチャ ーをインストールするかを選択できます。デフォルトのフィーチャー・セット (必 須のフィーチャーを含む) は既に選択されています。Installation Manager は、自動 的にフィーチャー間の依存関係を守り、必須のフィーチャーをクリアできないよう にします。

アダプターは、個別に選択できます。 必要なアダプターのみをインストールしてく ださい。

注**:** パッケージのインストールが終了した後、Installation Manager の「パッケージ の変更」ウィザードを実行することにより、ソフトウェア製品にフィーチャーを追 加したり、フィーチャーを除去したりすることができます。詳しくは、 34 [ページの](#page-41-0) [『インストール済み環境の変更』を](#page-41-0)参照してください。

以下の表に、インストールすることを選択できる IBM Integration Designer のフィ ーチャーを示します。インストールするフィーチャーのデフォルトの選択は、これ と異なる場合があります。フィーチャーが既にインストールされている場合は、そ のフィーチャーはデフォルトでは選択されず、再度インストールされることはあり ません。

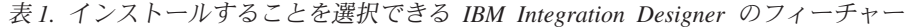

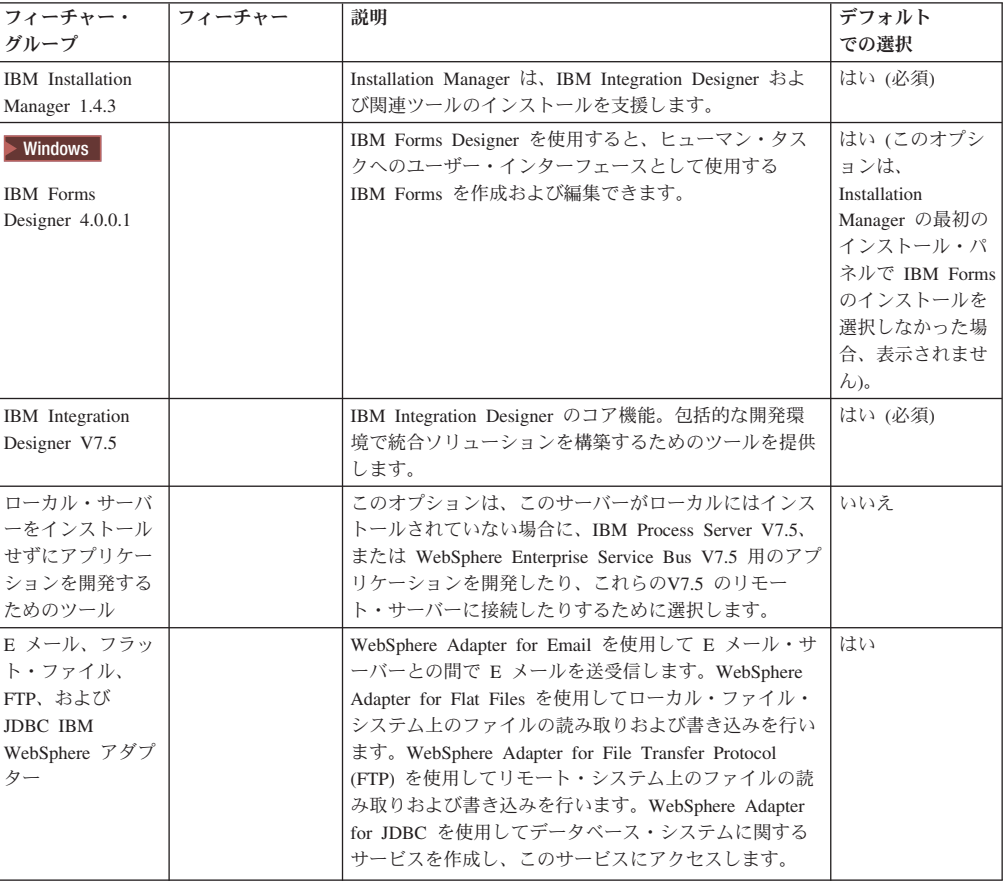

表 *1.* インストールすることを選択できる *IBM Integration Designer* のフィーチャー *(*続き*)*

| フィーチャー・                         | フィーチャー                       | 説明                                                                                                    | デフォルト |
|---------------------------------|------------------------------|----------------------------------------------------------------------------------------------------|-------|
| グループ                            |                              |                                                                                                    | での選択  |
| その他の IBM<br>WebSphere アダプ<br>ター |                              | Adapters は、エンタープライズ情報システム (EIS) 上の<br>プログラムやデータにアクセスします。                                                                                                    | いいえ   |
|                                 | CICS アダプター                   | 顧客情報管理システム (CICS) トランザクション・シス<br>テム上の COBOL、C、 PL/I プログラムおよびデータと<br>情報交換を行うサービスを作成し、このサービスにアク<br>セスします。                                                                                | いいえ   |
|                                 | Domino アダプタ                  | IBM Domino サーバーと情報交換を行うサービスを作成<br>します。Domino 文書の作成およびアクセスが可能な統<br>合プロセスを、特別なコーディングをせずに作成しま<br>す。Outbound 処理では、アダプターは Create、<br>Retrieve、Update、Delete、Exists、および RetrieveAll          | いいえ   |
|                                 |                              | 操作をサポートします。アダプターは、要求をビジネ<br>ス・オブジェクトの形でサービスから受信し、その要求<br>を処理して、呼び出し側コンポーネントに応答を返送し<br>ます。一方、Inbound 処理では、アダプターは、処理で<br>きる状態にある Lotus Domino のために、 Lotus<br>Domino サーバーを一定の間隔でポーリングします。 |       |
|                                 | ECM アダプター                    | WebSphere Adapter for Enterprise Content Management<br>を使用して、エンタープライズ・コンテンツ管理システ<br>ムにコンテンツを作成し、このコンテンツにアクセスし<br>ます。                                                                   | いいえ   |
|                                 | IMS アダプター                    | IBM 情報管理システム (IMS) トランザクション・シス<br>テム上の COBOL、C、PL/I プログラムおよびデータと<br>情報交換を行うサービスを作成し、このサービスにアク<br>セスします。                                                                                | いいえ   |
|                                 | iSeries アダプター                | プログラム呼び出しマークアップ言語 (PCML) 標準を<br>使用してターゲット IBM i マシン上の<br>RPG、COBOL、およびサービス・プログラムを呼び出す<br>サービスを作成して、このサービスにアクセスし、IBM<br>i データ・キューへのメッセージを送受信します。                                        | いいえ   |
|                                 | JD Edwards アダ<br>プター         | WebSphere Adapter for JD Edwards EnterpriseOne を使<br>用して JD Edwards EnterpriseOne Server に関するサー<br>ビスを作成し、このサービスにアクセスします。                                                              | いいえ   |
|                                 | Oracle アダプター                 | Oracle E-Business Suite と情報交換を行うサービスを作<br>成し、このサービスにアクセスします。                                                                                                    | いいえ   |
|                                 | PeopleSoft アダプ<br>ター         | WebSphere Adapter for PeopleSoft Enterprise と情報交換<br>を行うサービスを作成し、このサービスにアクセスしま<br>す。                                                                                                   | いいえ   |
|                                 | SAP アダプター                    | SAP サーバーと情報交換を行うサービスを作成し、この <br>サービスにアクセスします。                                                                                                    | いいえ   |
|                                 | Siebel アダプター                 | Siebel Business Application Server と情報交換を行うサ<br>ービスを作成し、このサービスにアクセスします。                                                                                                    | いいえ   |
|                                 | WebSphere Adapter<br>Toolkit | JCA リソース・アダプターの作成を支援するための開発<br>ツール、ライブラリー、およびサンプル・コードを提供<br>します。                                                                                                    | いいえ   |
| ▶ Windows<br>モニター・モデ<br>ル・エディター |                              | モニター・モデルの作成に役立つウィザードおよびライ<br>ブラリーを提供します。モニター・モデル・エディター<br>は、IBM Integration Designer 環境にインストールされ<br>ます。                                                                                | はい    |

<span id="page-27-0"></span>表 *1.* インストールすることを選択できる *IBM Integration Designer* のフィーチャー *(*続き*)*

| フィーチャー・              | フィーチャー                                          | 説明                                                                                                    | デフォルト |
|----------------------|-------------------------------------------------|----------------------------------------------------------------------------------------------------|-------|
| グループ                 |                                                 |                                                                                                    | での選択  |
| クライアント開発<br>ツール      |                                                 | 多くのアプリケーションには、利用者またはスタッフが<br>データを入力するためのクライアント・インターフェー<br>スが必要です。このツール・グループは、アプリケーシ<br>ョン用のカスタマイズされたクライアントを作成できる<br>ように提供されます。                                                                                                    | いいえ   |
|                      | Web 開発ツール                                       | JavaServer Faces (JSF), JavaServer Pages (JSP), サーブ<br>レット、および HTML を使用して Web 2.0 および<br>Java EE Web アプリケーションを作成するためのツー<br>ルを提供します。また、Java EE Web アプリケーショ<br>ンを開発するための Apache Struts フレームワークも提<br>供します。                                                                                                    | いいえ   |
|                      | WebSphere Portal<br>Server およびツー<br>ル           | ポータル・アプリケーションを作成、カスタマイズ、テ<br>スト、デバッグ、およびデプロイするためのツールを提<br>供します。ポータル開発ツールは、IBM WebSphere<br>Portal バージョン 6.0 および 6.1、またはバージョン<br>7.0 をサポートします。                                                                                                    | いいえ   |
|                      |                                                 | WebSphere Portal Server バージョン 6.1 開発ツール                                                                                                    | いいえ   |
|                      |                                                 | WebSphere Application Server $\breve{\wedge}$ $\Rightarrow$ $\breve{\vee}$ 7.0 $\pm$ $\oslash$<br>WebSphere Portal Server バージョン 6.1 開発ツール                                                                                                    | いいえ   |
|                      |                                                 | WebSphere Portal Server Beta 開発ツール                                                                                                    | いいえ   |
| ライフ・サイクル<br>統合クライアント |                                                 | アセット・リポジトリーを提供し、IBM Rational Team<br>Unifying Platform 用の統合およびクライアント・プラグ<br>インを提供します。                                                                                                    | いいえ   |
|                      | アセット・リポジ<br>トリー・クライア<br>ント                      | アセット・リポジトリー・クライアントは、ビジネス・<br>プロセス・マネージメント (BPM) の成果物を保管およ<br>び共有するための、中央のアクセス可能な場所です。ア<br>セット・リポジトリー・クライアントが接続できるよ<br>う、IBM Rational Asset Manager がサーバーにインスト<br>ールおよび構成されている必要があります。                                                                                                    | いいえ   |
|                      | Rational<br>ClearCase <sup>®</sup> SCM<br>アダプター | IBM Rational ClearCase SCM および ClearCase MVFS<br>プラグインを提供します。これらは、ClearCase VOB<br>(Versioned Object Base) およびビュー・サーバーもイン<br>ストールされている場合に、スナップショット・ビュー<br>および動的ビューを使用して、ClearCase VOB 内でのソ<br>フトウェア成果物のバージョン管理を可能にします。                                                                                                    | いいえ   |
| その他の開発ツー<br>ル        |                                                 | テーブル、ビュー、およびフィルターを処理するための<br>リレーショナル・データベース・ツールを提供します。<br>これらのツールを使用すると、リバース・エンジニアリ<br>ング・データベース・テーブルによって、あるいは<br>DDL スクリプトを使用して、物理データベース・モデ<br>ルを作成できます。さらに、これらのツールを使用し<br>て、SOL ステートメント、DB2 ルーチン (ストアー<br>ド・プロシージャーやユーザー定義関数など)、さまざま<br>なタイプのファイルを作成することもできます。また、<br>Java クラス、エンタープライズ Bean、その他のコー<br>ド・エレメントおよび成果物を表すために使用できるグ<br>ラフィカル編集環境も提供します。 | いいえ   |

### 関連タスク

11 ページの『[IBM Installation Manager](#page-18-0) によるインストール』 Installation Manager を使用して IBM Integration Designer を対話式にインストール できます。

# インストール・ログ・ファイル

インストール・ログ・ファイルを使用して、インストール・セッションの結果を検 査することができます。

<span id="page-28-0"></span>詳しい分析については、Installation Manager のデータ域内に生成されたログを調べ ることができます。これらのログは、以下で入手できます。

> Windows | C:¥Documents and Settings¥All Users¥Application Data¥IBM¥Installation Manager¥logs または

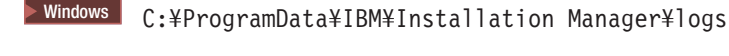

> Linux /var/ibm/InstallationManager/logs

### 関連タスク

11 ページの『[IBM Installation Manager](#page-18-0) によるインストール』

Installation Manager を使用して IBM Integration Designer を対話式にインストール できます。

# **IBM Forms** ソフトウェアのインストール

IBM Forms ソフトウェアは、IBM Integration Designer に含まれており、オプショ ンでインストールできます。

IBM Integration Designer にバンドルされている IBM Forms ソフトウェアには、以 下のものが含まれます。

- IBM Forms Designer 4.0.0.1 IBM Integration Designer のインストールの一部と してインストールできるフィーチャー (Windows のみ)。
- v IBM Forms Viewer 4.0 製品ランチパッドからインストールできる (Windows の み) オプションの追加製品。
- v IBM Forms Server 4.0 製品ランチパッドからインストールできる、IBM Forms Server API および IBM Forms Server - Webform Server から構成される、オプシ ョンの追加製品。
- 1. ランチパッドから、**IBM Integration Designer for IBM Business Process Manager Advanced - Process Server** または **IBM Integration Designer for IBM Business Monitor** のいずれかのインストールを選択します。
- 2. Windows Installation Manager の最初の「パッケージのインストール」ページ で、「**IBM Forms Designer**」を選択します。
- 3. インストール・プロセスを続行します。 ▶ Windows コフィーチャー」パネルで、 IBM Forms Designer が選択済みであることが表示されます。この段階で、この 選択をクリアすることはできません。 IBM Forms Designer をインストールしな いと決定した場合、最初の Installation Manager のパネルに戻り、パネルのチェ ック・ボックスをクリアしてから「フィーチャー」パネルに戻ります。 IBM Forms は選択されなくなります。
- 4. オプション: 「フィーチャー」ページで、 **IBM Business Process Manager Advanced - Process Server** または **Business Monitor Server** を展開し、1 つ以 上のスタンドアロン開発プロファイルを選択します。これらのプロファイルはイ ンストール時に作成され、テスト環境が直ちに使用可能になります。
- 5. 表示される指示に従って、インストールを完了します。 詳しくは、『IBM Installation Manager によるインストール』を参照してください。
- 6. IBM Forms ソフトウェアを個々の圧縮ファイルとしてダウンロードした場合 は、次の情報に従い解凍を行います。それ以外の場合は、次のステップに進みま す。
	- a. 以下のフォルダーを作成し、該当する圧縮ファイルをその中に解凍します。 *image\_directory* は、IBM Integration Designer V7.5 の解凍したインストー ル・イメージが含まれるフォルダーです。

Windows では、IBM Forms Viewer または IBM Forms Server のいずれかをイン ストールできます。 Linux では、IBM Forms Server のみインストールできま す。

• IBM Forms Viewer:

Windows <sup>2000</sup> ¥*image\_directory*¥forms\_viewer¥

v IBM Forms Server - API:

Windows <sup>2000</sup> ¥*image\_directory*¥forms\_server¥

<sup>2000</sup> Linux /*image\_directory*/forms\_server/

- 7. IBM Integration Designer をインストールしたら、製品ランチパッドで、左側の ナビゲーションで「オプション製品のインストール **(Optional Products Installation)**」を選択します。
- 8. <u>▶ Windows</u> IBM Forms Viewer をインストールするには、「Install IBM Forms **Viewer 4.0**」を選択し、画面に表示される指示に従います。IBM Forms Viewer は、フォームを開き、入力し、保存するための、単一のインターフェースをユー ザーに提供します。
- 9. IBM Forms Server API および IBM Forms Server Webform Server をインスト ールするには、ランチパッドで「**IBM Forms Server 4.0** のインストール **(Install IBM Forms Server 4.0)**を選択し、画面に表示される指示に従います。 IBM Forms Server のインストールについて詳しくは、IBM Forms の製品資料を 参照してください。

既存の IBM IBM Integration Designer パッケージへのインストールで、IBM Forms インストール・ウィザードに表示されるデフォルトのインストール・ディレクトリ ーを使用しない場合は、IBM Integration Designer パッケージをインストールする有 効なインストール・ディレクトリーが選択されていることを確認してください。

パッケージのインストール・ディレクトリーは、共用リソースをインストールする ディレクトリーとは異なることに注意してください。例えば、共用リソースはデフ ォルトで以下の場所にインストールされます。

- Windows C:\IBM\SDPShared\(管理ユーザーによるインストール)
- <mark>> Windows |</mark> user home¥IBM¥SDPShared¥ (管理者以外のユーザーによるインストール)
- > Linux /opt/IBM/SDPShared/ (管理ユーザーによるインストール)
- 2 Linux *user home/IBM/SDPShared/ (*管理者以外のユーザーによるインストール)

重要**:** このディレクトリーを追加のソフトウェア製品のインストール先として選択 しないでください。

<span id="page-30-0"></span>IBM Integration Designer をインストールし、IBM Forms Designer のインストール を選択しなかった場合、以下のトピック 35 ページの『[IBM Integration Designer](#page-42-0) の [更新』の](#page-42-0)説明に従って、後の段階で IBM Forms Designer をインストールすること ができます。

#### 関連タスク

[IBM Forms](http://www.lotus.com/ldd/lfwiki.nsf/xpViewCategories.xsp?lookupName=Product%20Documentation) 製品資料

11 ページの『[IBM Installation Manager](#page-18-0) によるインストール』 Installation Manager を使用して IBM Integration Designer を対話式にインストール できます。

# サイレント・インストール

IBM Integration Designer 製品パッケージをサイレント・インストール・モードでイ ンストールできます。サイレント・モードでインストールするときは、ユーザー・ インターフェースは使用できません。代わりに、製品をインストールする応答ファ イルを使用するコマンドを実行します。

IBM Integration Designer をインストールする前に、製品のシステム要件を確認して ください。

オペレーティング・システムとソフトウェアの前提条件レベルは特に重要です。イ ンストール・プロセスでは前提条件となるオペレーティング・システム・パッチが 自動的に検査されますが、前提条件をまだ確認していない場合は確認してくださ い。このトピックには、サポートされているオペレーティング・システム、および オペレーティング・システムを準拠させるためにインストールする必要があるオペ レーティング・システムのフィックスおよびパッチがすべて記載されています。さ らに、すべての前提ソフトウェアの必要レベルも記載されています。

**>Windows 重要: IBM Integration Designer を Windows 7、Windows Vista、または** Windows Server 2008 上でインストールまたは実行するには、サイレント・インス トール・コマンドを実行するコマンド・プロンプトを右クリックし、「管理者とし て実行」を選択して、ご使用の Microsoft Windows ユーザー・アカウントの特権を 昇格する必要があります。これは、管理ユーザーと非管理ユーザーの両方に必須で す。

重要**:** 非管理ユーザーまたは非 root ユーザーとして IBM Integration Designer をそ のテスト環境と一緒にインストールし、さらにテスト環境をインストールする場合 は、製品のインストールを開始する前に DB2 をインストールする必要がありま す。

サイレント・インストールでは、以下の一部またはすべてのタスクが実行されま す。

- Installation Manager がまだインストールされていない場合はインストールし、既 にインストールされている場合は適切なレベルに更新します。
- v 作成された応答ファイルを使用して、必要な基本製品と IBM Integration Designer をインストールします。

IBM Integration Designer をサイレント・インストールするには、以下のステップを 実行します。

- 1. インストール前にライセンス条項を読んで同意します。-acceptLicense を応答 ファイルに追加することは、すべてのライセンス条項に同意したことを意味しま す。
- 2. 必要な基本製品と IBM Integration Designer をインストールする応答ファイルを 作成します。 以下のディレクトリーにあるサンプル応答ファイルのいずれかを コピーし、独自の応答ファイルを作成します。

IBM Integration Designer とテスト環境の両方をインストールする場合: *dvd\_root*/disk1/responsefiles/responsefile.install.iid.testenv.xml

IBM Integration Designer のみをインストールする場合: *dvd\_root*/disk1/ responsefiles/responsefile.install.iid.xml

- 3. 応答ファイル・テンプレートのテキストの指示に従ってパラメーターを変更し、 独自の応答ファイルを作成します。 応答ファイルは、Installation Manager でア クションを記録することによっても作成できます。応答ファイルを記録すると、 Installation Manager で行った選択が XML ファイルに保管されます。Installation Manager をサイレント・モードで実行すると、Installation Manager は XML 応 答ファイル内のデータを使用してインストールを実行します。
- 4. 次のコマンドを実行します。

IBM Integration Designer およびテスト環境をインストールするには、以下を実

```
行します。 > Windows
```
*extract\_location*¥disk1¥IM\_win32¥installc.exe -acceptLicense input ..¥responsefiles¥responsefile.install.iid.testenv.xml -log silent.log

 $\blacktriangleright$  Linux  $\blacksquare$ 

*extract\_location*/disk1/IM\_linux/installc -acceptLicense input ../responsefiles/responsefile.install.iid.testenv.xml -log silent.log

IBM Integration Designer のみをインストールする場合: Windows

*extract\_location*¥disk1¥IM\_win32¥installc -acceptLicense input ..¥responsefiles¥responsefile.install.iid.xml -log silent.log

 $\blacktriangleright$  Linux

*extract\_location*/disk1/IM\_linux/installc -acceptLicense input ../responsefiles/responsefile.install.iid.xml -log silent.log

Installation Manager により、必要なすべての前提条件および IBM Integration Designer がインストールされ、指定したディレクトリーにログ・ファイルが書き出 されます。

<span id="page-32-0"></span>関連タスク

■ Installation Manager [によるサイレント・インストール](http://publib.boulder.ibm.com/infocenter/install/v1r4/topic/com.ibm.silentinstall12.doc/topics/c_silent_install_over_IM.html)

■ Installation Manager [による応答ファイルの記録](http://publib.boulder.ibm.com/infocenter/install/v1r4/topic/com.ibm.silentinstall12.doc/topics/t_silent_create_response_files_IM.html) 関連資料

■ [IBM Integration Designer](http://www.ibm.com/software/integration/integration-designer/sysreqs/) のシステム要件

### **IBM Installation Manager** の使用

このセクションでは、IBM Installation Manager に関連した一般的なタスクについて 説明します。詳しくは、Installation Manager [インフォメーション・センターを](http://publib.boulder.ibm.com/infocenter/install/v1r4/index.jsp)参照 してください。

関連情報

IBM Installation Manager [インフォメーション・センター](http://publib.boulder.ibm.com/infocenter/install/v1r4/index.jsp)

# **Installation Manager** のインストール **(Windows** の場合**)**

ランチパッド・プログラムから製品のインストールを開始すると、IBM Installation Manager がワークステーションにインストールされていない場合は、インストール が自動的に実行されます。(このプロセスについて詳しくは、 8 [ページの『製品ラ](#page-15-0) [ンチパッドからのインストール』を](#page-15-0)参照してください。) その他の場合は、 Installation Manager のインストールを手動で開始する必要があります。

Installation Manager を手動でインストールするには、以下の手順に従います。

- 1. インストール・イメージ内の IM\_win32 フォルダーから、install.exe を実行し ます。
- 2. 「パッケージのインストール」ページで「次へ」をクリックします。
- 3. 「ご使用条件」ページで使用条件を確認し、「使用条件の条項に同意します」を 選択して条件に同意します。「次へ」をクリックします。
- 4. 「宛先フォルダー (Destination Folder)」ページでは、必要に応じて「参照」ボタ ンをクリックし、インストール・ロケーションを変更します。「次へ」をクリッ クします。
- 5. 「要約」ページで「インストール」をクリックします。インストール・プロセス が完了すると、プロセス正常終了の確認メッセージが表示されます。
- 6. 「終了」をクリックします。 IBM Installation Manager が開きます。

# **Installation Manager** のインストール **(Linux** の場合**)**

ランチパッド・プログラムから製品のインストールを開始すると、IBM Installation Manager がワークステーションにインストールされていない場合は、インストール が自動的に実行されます。このプロセスについて詳しくは、 8 [ページの『製品ラン](#page-15-0) [チパッドからのインストール』を](#page-15-0)参照してください。

Installation Manager を手動でインストールするには、以下の手順に従います。

- <span id="page-33-0"></span>1. root ユーザー特権でターミナル・ウィンドウを開きます。
- 2. インストール・イメージ内の IM linux フォルダーから、install を実行しま す。
- 3. 「パッケージのインストール」画面で「次へ」をクリックします。
- 4. 「ご使用条件」ページで使用条件を確認し、「使用条件の条項に同意します」を 選択して条件に同意します。「次へ」をクリックします。
- 5. 必要な場合は、インストール・ディレクトリーのロケーションを編集します。 「次へ」をクリックします。
- 6. 情報の要約ページで「インストール」をクリックします。 インストール・プロ セスが完了すると、プロセス正常終了の確認メッセージが表示されます。
- 7. 「終了」をクリックします。 ランチパッド・プログラムから製品のインストー ルを開始すると、IBM Installation Manager がワークステーションにインストー ルされていない場合は、インストールが自動的に実行されます。

# **Installation Manager** の開始 **(Windows** の場合**)**

<span id="page-33-1"></span>ランチパッド・プログラムから製品のインストールを開始すると、IBM Installation Manager がワークステーションにインストールされていない場合は、インストール が自動的に実行されます。この自動インストールでは、Installation Manager は、リ ポジトリー設定が構成され、IBM Integration Designer パッケージが選択された状態 で開始します。Installation Manager を直接開始する場合は、リポジトリー設定と製 品パッケージの選択を手動で行う必要があります。詳しくは、 29 [ページの](#page-36-0) 『Installation Manager [でのリポジトリー設定』を](#page-36-0)参照してください。

Installation Manager を手動で開始するには、以下の手順に従います。

- 1. タスクバーから「スタート」メニューを開きます。
- 2. 「すべてのプログラム」 > 「**IBM Installation Manager**」 > 「**IBM Installation Manager**」を選択します。

# **Installation Manager** の開始 **(Linux** の場合**)**

ランチパッド・プログラムから製品のインストールを開始すると、IBM Installation Manager がワークステーションにインストールされていない場合は、インストール が自動的に実行されます。この自動インストールでは、Installation Manager は、リ ポジトリー設定が構成され、IBM Integration Designer パッケージが選択された状態 で開始します。Installation Manager を直接開始する場合は、リポジトリー設定と製 品パッケージの選択を手動で行う必要があります。詳しくは、 29 [ページの](#page-36-0) 『Installation Manager [でのリポジトリー設定』を](#page-36-0)参照してください。

Installation Manager を手動で開始するには、以下の手順に従います。

- 1. root ユーザー特権でターミナル・ウィンドウを開きます。
- 2. Installation Manager のインストール・ディレクトリー (デフォルトでは、root ユ ーザーの場合は /opt/IBM/InstallationManager/eclipse、非 root ユーザーの場 合は *user\_home*/IBM/InstallationManager/eclipse) に移動し、IBMIM を実行し ます。

# <span id="page-34-0"></span>**Installation Manager** のアンインストール **(Windows** の場合**)**

Installation Manager を手動でアンインストールするには、以下の手順に従います。

- 1. 「スタート」 > 「設定」 > 「コントロール・パネル」をクリックし、「プログ ラムの追加と削除」をダブルクリックします。
- 2. IBM Installation Manager のエントリーを選択し、「削除」をクリックします。

# **Installation Manager** のアンインストール **(Linux** の場合**)**

IBM Installation Manager は、使用している Linux バージョンに付属のパッケージ 管理ツールを使用してアンインストールする必要があります。

Linux で Installation Manager を手動でアンインストールするには、以下のいずれか の方法を使用します。

- v メニューで、「アプリケーション」 > 「システム・ツール **(System Tools)**」をク リックします。「**IBM Installation Manager**」 > 「**IBM Installation Manager** の アンインストール **(Uninstall IBM Installation Manager)**」を選択します。
- v root ユーザー特権でターミナル・ウィンドウを開きます。アンインストールする Installation Manager のディレクトリーに移動します。デフォルトでは、このディ レクトリーは /var/ibm/InstallationManager/uninstall です。./uninstall を 実行します。

# プロキシー・サーバーを介した **Installation Manager** の更新

プロキシー・サーバーは、ファイアウォールの後ろからリモート・サーバーに接続 できるようにします。プロキシー・サーバーの設定は、Installation Manager または 応答ファイルで行うことができます。プロキシー・サーバーを有効にすると、プロ キシー・サーバーはすべてのサーバー通信で使用されます。Installation Manager を プロキシー・サーバー用に構成する方法について詳しくは、Installation Manager イ ンフォメーション・センターの[『インターネットの設定』](http://publib.boulder.ibm.com/infocenter/install/v1r2/topic/com.ibm.cic.agent.ui.doc/topics/c_proxy_server.html)を参照してください。

# サイレント・モードでの **Installation Manager** のインストールと アンインストール

IBM Installation Manager をサイレント・モードでインストールおよびアンインスト ールすることができます。

#### 関連情報

IBM Installation Manager [インフォメーション・センター](http://publib.boulder.ibm.com/infocenter/install/v1r4/index.jsp)

### **Installation Manager** のサイレント・インストール

Installation Manager のサイレント・インストールを実行するには、インストーラー を解凍し、InstallerImage\_*platform* サブディレクトリーに移動して、以下のコマンド を実行します。

• **Windows** installc --launcher.ini -acceptLicense silent-install.ini -log <log file path and name>. 例: installc --launcher.ini -acceptLicense silent-install.ini -log c:¥mylogfile.xml

<span id="page-35-0"></span> $\bullet$   $\geq$  Linux install --launcher.ini -acceptLicense silent-install.ini -log <log file path and name>。例: install --launcher.ini -acceptLicense silent-install.ini -log /root/mylogs/mylogfile.xml

インストール後、Installation Manager または Installation Manager のインストーラー を使用して、パッケージのサイレント・インストールを行うことができます。

# **Installation Manager** のサイレント・アンインストール **(Windows** の場合**)**

Windows で Installation Manager のサイレント・アンインストールを行うには、以 下の手順に従います。

- 1. コマンド行で、Installation Manager のアンインストール・ディレクトリーに移動 します。デフォルトでは、これは C:¥Documents and Settings¥All Users¥Application Data¥IBM¥Installation Manager¥uninstall です。
- 2. 次のコマンドを入力します。uninstallc.exe --launcher.ini silent-uninstall.ini

# **Installation Manager** のサイレント・アンインストール **(Linux** の場 合**)**

その他プラットフォームで Installation Manager のサイレント・アンインストールを 行うには、以下の手順に従います。

- 1. ターミナル・ウィンドウで、アンインストールする Installation Manager のディ レクトリーに移動します。デフォルトでは、これは /var/ibm/ InstallationManager/uninstall です。
- 2. 次のコマンドを実行します。uninstall --launcher.ini silent-uninstall.ini

# パッケージ・グループおよび共用リソース・ディレクトリー

IBM Installation Manager を使用して IBM Integration Designer パッケージをインス トールする場合は、共用リソース・ディレクトリー (Installation Manager を使用し て最初にインストールする製品が IBM Integration Designer である場合) およびパッ ケージ・グループを選択する必要があります。

### パッケージ・グループ

インストール・プロセス中に、IBM Integration Designer パッケージのパッケージ・ グループ を指定する必要があります。パッケージ・グループとは、各パッケージが 同じグループに属するほかのパッケージと共通のユーザー・インターフェースまた はワークベンチを共用するためのディレクトリーです。Installation Manager を使用 して IBM Integration Designer パッケージをインストールするときには、新しいパ ッケージ・グループを作成することも、パッケージを既存のパッケージ・グループ にインストールすることもできます。一部に、パッケージ・グループを共用できな いパッケージがあります。この場合は、既存のパッケージ・グループを使用するオ プションが使用不可になります。

複数のパッケージを一度にインストールする場合は、すべてのパッケージが同じパ ッケージ・グループにインストールされることに注意してください。

<span id="page-36-0"></span>パッケージ・グループには自動的に名前が設定されますが、パッケージ・グループ のインストール・ディレクトリーは選択できます。

IBM パッケージ化ユーティリティーを使用して次を行うことができます。

- パッケージ用の新規リポジトリーの生成
- 新規リポジトリーへのパッケージのコピー
- 必要のなくなったパッケージの削除

詳しくは、『[IBM Packaging Utility](http://publib.boulder.ibm.com/infocenter/install/v1r2/topic/com.ibm.cic.auth.ui.doc/topics/t_introduction.html)』を参照してください。

製品パッケージを正常にインストールしてパッケージ・グループを作成した後は、 インストール・ディレクトリーを変更できません。インストール・ディレクトリー には、そのパッケージ・グループにインストールされた IBM Integration Designer パッケージに固有のファイルとリソースが格納されます。ほかのパッケージ・グル ープが使用する可能性がある、製品パッケージ内の Eclipse プラグインは、共用リ ソース・ディレクトリー内に格納されます。

### 共用リソース・ディレクトリー

共用リソース・ディレクトリー は、1 つ以上の製品パッケージ・グループで使用で きるように Eclipse プラグインを格納するディレクトリーです。

重要**:** 共用リソース・ディレクトリーは、パッケージを最初にインストールすると きに、一度指定することができます。共用リソース・ディレクトリーには、最大容 量のドライブを使用することをお勧めします。すべてのパッケージをアンインスト ールしない限り、このディレクトリーの場所は変更できません。

#### 関連情報

IBM Installation Manager [インフォメーション・センター](http://publib.boulder.ibm.com/infocenter/install/v1r4/index.jsp)

### **Installation Manager** でのリポジトリー設定

Installation Manager を直接開始する場合 (例えば、Web サーバー上にあるリポジト リーから開始する場合) は、Installation Manager の製品パッケージが格納されてい るディレクトリーの URL を指定する必要があります。指定しないと、製品パッケ ージをインストールできません。

デフォルトでは、Installation Manager は各ソフトウェア開発製品の組み込み URL を使用してインターネット経由でリポジトリー・サーバーに接続し、インストール 可能なパッケージおよび新規フィーチャーを検索します。組織では、イントラネッ ト・サイトを使用するためにリポジトリーをリダイレクトすることが必要な場合が あります。

注**:** DVD またはローカル・インストール・イメージ以外からインストールする場 合、インストール・プロセスを開始する前に、管理者からインストール・パッケー ジのリポジトリー URL を入手してください。

Installation Manager でリポジトリーのロケーションを追加、編集、または削除する には、以下の手順に従います。

1. Installation Manager を始動します。

- <span id="page-37-0"></span>2. Installation Manager の「開始」ページで、「ファイル」 > 「設定」をクリック し、次に「リポジトリー」をクリックします。 「リポジトリー」ページが開 き、使用可能なリポジトリー、各リポジトリーのロケーション、および各リポジ トリーがアクセス可能かどうかが表示されます。
- 3. 「リポジトリー」ページで、「リポジトリーの追加」をクリックします。
- 4. 「リポジトリーの追加」ウィンドウで、リポジトリー・ロケーションの URL を 入力するか、URL を参照してファイル・パスを設定します。 一般に、リポジト リー・ロケーションは *image\_directory*/repository.config です。ここで、 *image directory* には、インストールする製品の解凍済みインストール・イメージ が入ります。
- 5. 「**OK**」をクリックします。 新規の、または変更されたリポジトリー・ロケーシ ョンが表示されます。リポジトリーにアクセスできない場合は、赤い x 印が 「アクセス可能 **(Accessible)**」列に表示されます。
- 6. 「**OK**」をクリックして終了します。

注**:** Installation Manager がインストール済みパッケージのデフォルトのリポジトリ ー・ロケーションを検索するようにしたい場合は、「リポジトリー」設定ページで 「インストール中および更新中にサービス・リポジトリーの検索」設定を必ず選択 してください。

#### 関連情報

IBM Installation Manager [インフォメーション・センター](http://publib.boulder.ibm.com/infocenter/install/v1r4/index.jsp)

### **IBM Integration Designer** の始動

IBM Integration Designer は、デスクトップ環境またはコマンド行インターフェース から開始できます。

デスクトップ環境から IBM Integration Designer を開始するには、以下を実行しま す。

Windows <sup>2000</sup> 「スタート」 > 「すべてのプログラム」 > 「**IBM**」 > パッケージ・グ ループ名 > 「**IBM Integration Designer 7.5**」をクリックします。例えば、「スタ ート」 > 「すべてのプログラム」 > 「**IBM**」 > 「**IBM Integration Designer**」 > 「**IBM Integration Designer 7.5**」をクリックします。

**> Linux 「パッケージ・グループ名」 > 「IBM Integration Designer 7.5」をクリ** ックすると表示されるメインメニューで、製品のショートカットを選択します。例 えば、「**IBM Integration Designer**」 > 「**IBM Integration Designer 7.5**」をクリッ クします。

コマンド行から IBM Integration Designer を開始するには、以下を実行します。

▶ Linux 【 パッケージ・グループのインストール・ディレクトリーから ./wid.bin コマンドを実行します。デフォルトでは、パッケージ・グループのインストール・ ディレクトリーは以下のとおりです。

/opt/IBM/IntegrationDesigner/v7.5 (管理ユーザーとしてインストールした場 合)

<span id="page-38-0"></span>*user\_home*/IBM/IntegrationDesigner/v7.5 (管理者以外のユーザーとしてインス トールした場合)

<mark>>Windows</mark> パッケージ・グループのインストール・ディレクトリーから wid.exe コ マンドを実行します。デフォルトでは、パッケージ・グループのインストール・デ ィレクトリーは以下のとおりです。

C:¥IBM¥IntegrationDesigner¥v7.5

注**:** Windows の日時が正しく設定されていること、および BIOS の設定値と一致し ていることを確認してください。日時が正しく設定されていない場合、IBM Integration Designer は起動に失敗して次のエラー・メッセージが表示されます。

Exception in org.eclipse.equinox.internal.p2.reconciler.dropins.Activator.start() of bundle org.eclipse.equinox.p2.reconciler.dropins

### **IBM Integration Designer** 始動時の **"-clean"** オプションの使用

-clean オプションを IBM Integration Designer の始動時に使用することができま す。このオプションはいくつかの機能を実行します。

IBM Integration Designer は、より高速なロードのためにすべての plugin.xml ファイ ルを単一リポジトリーにキャッシュする、Eclipse プラットフォームに基づいていま す。新しいプラグインをインストールする前に IBM Integration Designer を使用し た場合は、一度 -clean オプションを指定して IBM Integration Designer を始動す る必要があります。

- 1. コマンド行で、IBM Integration Designer をインストールしたパッケージ・グル ープのインストール・ディレクトリーに移動します。
- 2. -clean オプションを指定して、IBM Integration Designer を始動するコマンドを 実行します。

> Windows | wid.exe -clean

> Linux | ./wid.bin -clean

この -clean オプションは、IBM Integration Designer に Eclipse リポジトリーの再 作成を強制します。これは、plugins フォルダーに解凍することで、Eclipse にイン ストールされたものすべてに適用されます。このオプションはまた、以下を行いま す。

- v マニフェスト・ファイルを除去して再生成します。
- 新たに作成されたマニフェスト・ファイルからキャッシュされたバイナリーを除 去して再生成します。
- v JXE 情報を除去して再生成します。
- v ランタイム・プラグイン・レジストリーを除去して再生成します。

さらに、-clean が使用されたときに何が行われるかは、構成ディレクトリーにリス トされた各プラグインに応じて異なります。

暫定修正を適用後、-clean オプションを使用して IBM Integration Designer を始動 するのは、良い方法です。これにより、適用された修正の変更内容を反映してプラ

グイン・レジストリーが再生成されます。-clean を指定した実行はプラグイン・レ ジストリーの再生成でかなりの時間を要するため、これは暫定修正の適用後に一度 だけ行う必要があります。

# <span id="page-39-0"></span>**Citrix** プレゼンテーション・サーバーへのインストール

Citrix プレゼンテーション・サーバーに IBM Integration Designer をインストールし て実行できます。このようにすると、複数のユーザーが Citrix プレゼンテーショ ン・サーバー・クライアントからリモート接続できます。

IBM Integration Designer を Citrix プレゼンテーション・サーバーにインストールし て実行するには、次の指示に従います。

注**:** ここの説明全体にわたり、「インストール・ユーザー」と「製品インストー ル・ユーザー」という用語は、IBM Integration Designer をインストールしたユーザ ー ID のことを指しています。

- 1. サーバーに IBM Integration Designer をインストールする場合、管理者権限のあ るユーザーとしてログオンする必要があります。
- 2. インストール後、インストール・ディレクトリーが読み取り専用になっているこ とを確認します。これは、共有インストール・ディレクトリーではなく、製品デ ィレクトリーです。このステップにより、構成情報がホーム・ディレクトリーに 必ず書き込まれるようになります。この措置を行わないと、すべてのユーザーは 構成領域として同じ場所を使用することになります。これはサポートされていま せん。

注**:** クライアント・ユーザーに、<installation\_root>¥runtimes¥bi\_v75\_stub¥ ディレクトリーの書き込み権限が与えられていることを確認します。書き込み権 限がない場合、統合テスト環境用サーバーの状況を検出できません。

- 3. クライアントから IBM Integration Designer を起動すると、ユーザーが指定した ディレクトリー内にワークスペースが作成されます。
- 4. テスト環境でサーバーを使用するには、root 以外の各ユーザーに対してプロファ イルが必要です。製品のインストール・ユーザー (root または管理者の場合と非 root ユーザーの場合がある) は、該当する IBM Business Process Manager のフ ァイルとディレクトリーへの書き込み権限を非 root ユーザーに付与することが できます。この権限付与を行うと、非 root ユーザーがプロファイルを作成でき るようになります。また、製品インストール者は、プロファイルを作成する権限 のあるユーザーのグループを作成したり、プロファイルを作成する権限を個々の ユーザーに与えたりすることができます。プロファイルを作成する権限のあるグ ループを作成する方法を、次のタスク例に示します。

# **Citrix** プレゼンテーション・サーバーの構成

インストール者は、次のステップを実行することで、「profilers」グループを作成 し、プロファイルを作成するための適切な権限をそのグループに与えることができ ます。

1. IBM Integration Designer システムに、製品インストール者 (製品インストール者 には、root/管理者ユーザーまたは root 以外のユーザーがなることが可能) とし てログオンします。

- 2. オペレーティング・システムのコマンドを使用して、以下を実行します。
	- a. プロファイルを作成できるすべてのユーザーを所属させる、「profilers」とい う名前のグループを作成します。
	- b. プロファイルを作成できる、user1 という名前のユーザーを作成します。
	- c. ユーザーの product installer および user1 を profilers グループに追加し ます。
- 3. Linux | UNIX ログオフし、インストール者として再度ログオンし、新しいグ ループを作成します。
- 4. 製品インストール者として、オペレーティング・システムのツールを使用してデ ィレクトリーおよびファイルの権限を変更します。
	- a. **> Linux | UNIX |** 次の例では、変数 \$WASHOME は、IBM Business Process Manager の root インストール・ディレクトリーである

*root\_installation\_directory*opt/ibm/BPM/v7.5 と仮定します。

export WASHOME=opt/ibm/BPM/v7.5 echo \$WASHOME echo "Performing chggrp/chmod per WAS directions..." chgrp profilers \$WASHOME/logs/manageprofiles chmod g+wr \$WASHOME/logs/manageprofiles chgrp profilers \$WASHOME/properties chmod g+wr \$WASHOME/properties chgrp profilers \$WASHOME/properties/fsdb chmod g+wr \$WASHOME/properties/fsdb chgrp profilers \$WASHOME/properties/profileRegistry.xml chmod g+wr \$WASHOME/properties/profileRegistry.xml chgrp -R profilers \$WASHOME/profileTemplates

b. Where 次の追加コマンドを実行します。profile\_template\_name はデフォル ト、dmgr、または managed です。

chmod -R g+wr \$WASHOME/profileTemplates/profile template name/documents

プロファイル作成時にファイルがプロファイル・ディレクトリーにコピーさ れても、それらのファイルの所有権は保持されます。プロファイル・ディレ クトリーへの書き込み権限を与えたのは、プロファイル・ディレクトリーに コピーされたファイルを、プロファイル作成プロセスの一部として変更でき るようにするためです。プロファイル作成の開始前から profileTemplate ディ レクトリー構造内に存在しているファイルは、プロファイル作成時には変更 されません。

c. Linux 次の追加コマンドを実行します。

chgrp profilers \$WASHOME/properties/Profiles.menu chmod g+wr \$WASHOME/properties/Profiles.menu

d. Windows 次の例では、変数 \$WASHOME は、IBM Business Process Manager の root インストール・ディレクトリーである C:¥IBM¥ProcServer¥v7.5 と仮定 します。Windows の文書の指示に従い、次のディレクトリーおよびファイル の読み取り権限および書き込み権限を profilers グループに与えます。

@WASHOME¥logs¥manageprofiles @WASHOME¥properties @WASHOME¥properties¥fsdb @WASHOME¥properties¥profileRegistry.xml <span id="page-41-0"></span>非 root ユーザーに許可エラーが発生した場合は、追加ファイルの許可を変更 することが必要になる場合があります。例えば、製品インストール・ユーザ ーが非 root ユーザーにプロファイルの削除の権限を与える場合、製品インス トール・ユーザーは以下のファイルを削除することが必要になる場合があり ます。

 $e.$  2000 Linux  $e$ 

install\_root/properties/profileRegistry.xml\_LOCK

 $f.$  Windows  $\vert$ 

install\_root¥properties¥profileRegistry.xml\_LOCK

このファイルを削除する権限を非 root ユーザーに付与するには、そのユーザ ーにこのファイルへの書き込み権限を付与します。それでも非 root ユーザー がこのプロファイルを削除できない場合は、製品インストール・ユーザーが このプロファイルを削除することができます。

インストール者は、profilers グループを作成し、特定のディレクトリーおよびファ イルの適切な権限をそのグループに与え、プロファイルを作成できるようにしまし た。非 root ユーザーがプロファイルの作成のために書き込む必要がある、IBM Integration Designer のインストール・ルートに存在するディレクトリーとファイル はこれらだけです。

# インストール済み環境の変更

IBM Installation Manager の「パッケージの変更」ウィザードを使用すると、インス トール済み製品パッケージの言語やフィーチャーの選択項目を変更できます。

注**:** 変更を行う前に、Installation Manager を使用してインストールしたすべてのプ ログラムを閉じます。

インストール済み製品パッケージを変更するには、以下の手順に従います。

- 1. Installation Manager の「開始」ページで、「変更」をクリックします。
- 2. 「パッケージの変更」ウィザードで、IBM Integration Designer 製品パッケージ を選択し、「次へ」をクリックします。
- 3. 「変更」ページの「言語」で、パッケージ・グループの言語を選択し、「次へ」 をクリックします。 パッケージのユーザー・インターフェースおよび資料が、 対応する各国語の翻訳でインストールされます。選択した言語は、このパッケー ジ・グループにインストールするすべてのパッケージに適用されます。
- 4. 「フィーチャー」ページで、インストールするパッケージ・フィーチャーを選択 し、除去するフィーチャーを選択解除します。
	- a. フィーチャーについて詳しくは、フィーチャーをクリックし、「詳細」の要 旨を参照してください。
	- b. フィーチャー間の依存関係を表示するには、「依存関係の表示」を選択しま す。フィーチャーをクリックすると、そのフィーチャーに依存しているフィ ーチャーおよび従属しているフィーチャーが、「依存関係」ウィンドウに表 示されます。パッケージ内のフィーチャーを選択または除外すると、

Installation Manager によって自動的に他のフィーチャーとの依存関係が適用 され、更新されたダウンロード・サイズとインストールのディスク・スペー ス要件が表示されます。

- <span id="page-42-0"></span>5. フィーチャーの選択が終了したら、「次へ」をクリックします。
- 6. 「要約」ページでは、インストール・パッケージを変更する前に選択項目を確認 し、「変更」をクリックします。
- 7. オプション: 変更プロセスが完了したら、「ログ・ファイルの表示」をクリック して完全なログを表示します。

# **IBM Integration Designer** の更新

IBM Installation Manager を使用してインストールしたパッケージの更新をインスト ールできます。

デフォルトでは、リポジトリー設定がローカル更新サイトをポイントしている場合 を除いて、インターネットにアクセスできる必要があります。

インストール済みのパッケージごとに、デフォルトの IBM 更新リポジトリーのロ ケーションが組み込まれています。 Installation Manager で、インストール済みパッ ケージの IBM 更新リポジトリー・ロケーションを検索するには、「リポジトリ ー」設定ページにある「インストールおよび更新時にサービス・リポジトリーを検 索 **(Search service repositories during installation and updates)**」設定が選択されて いる必要があります。この設定はデフォルトで選択されています。

詳しくは、Installation Manager のヘルプを参照してください。

注**:** 更新を行う前に、Installation Manager を使用してインストールしたプログラム をすべて閉じてください。

製品パッケージの更新を検索してインストールするには、以下の手順に従います。

- 1. Installation Manager の「開始」ページで、「更新」をクリックします。
	- Windows <sup>2000</sup> 「スタート」 > 「すべてのプログラム」 > 「**IBM**」 > パッケー ジ・グループ名 > 「更新」をクリックすることもできます。例えば、「スター ト」 > 「すべてのプログラム」 > 「**IBM**」 > 「**IBM Integration Designer**」 > 「更新」をクリックします。
- 2. IBM Installation Manager がシステム上に検出されない場合、または古いバージ ョンがインストールされている場合は、最新リリースのインストールに進む必 要があります。ウィザードに表示される画面の指示に従って、IBM Installation Manager のインストールを完了します。
- 3. 「パッケージの更新 (Update Packages)」ウィザードで、更新する IBM Integration Designer 製品パッケージを選択するか、「すべて更新」を選択して 「次へ」をクリックします。 Installation Manager は、IBM Integration Designer のリポジトリーおよび事前定義された更新サイトで更新を検索します。進行標 識で、検索が実行されていることが示されます。
- 4. パッケージの更新が検出されると、「パッケージの更新 (Update Packages)」ペ ージの「更新」リスト内の対応するパッケージの下に、更新が表示されます。

<span id="page-43-0"></span>推奨される更新のみがデフォルトで表示されます。「すべて表示」をクリック すると、使用可能なパッケージに対して見つかったすべての更新が表示されま す。

- a. 特定の更新の詳細を知るには、その更新をクリックして、「詳細」の下の説 明を検討してください。
- b. 更新に関する追加情報がある場合は、説明テキストの最後に「詳細」リンク が表示されます。リンクをクリックすると、情報がブラウザーに表示されま す。更新をインストールする前に、この情報を検討してください。
- 5. インストールする更新を選択するか、「推奨を選択」をクリックしてデフォル トの選択に戻します。依存関係がある更新は、自動的に一緒に選択またはクリ アされます。
- 6. 「次へ」をクリックして先に進みます。
- 7. 「ライセンス」ページで、選択した更新のご使用条件を読みます。「ライセン ス」ページの左側に、選択した更新のライセンスのリストが表示されます。各 項目をクリックしてご使用条件のテキストを表示します。
	- a. すべてのご使用条件に同意する場合は、「使用条件の条項に同意します」を クリックします。
	- b. 「次へ」をクリックして先に進みます。
- 8. 更新をインストールする前に、「要約」ページで、行った選択を検討します。
	- a. これまでのページで行った選択を変更するには、「戻る」をクリックして、 変更を行います。
	- b. 満足できる状態になったら、「更新」をクリックし、更新をダウンロードし てインストールします。インストールの完了のパーセンテージが進行標識で 示されます。

注**:** 更新処理の途中で、Installation Manager は、パッケージの基本バージョン のリポジトリーのロケーションを尋ねるプロンプトを出すことがあります。 DVD やその他のメディアから製品をインストールした場合は、更新フィーチャ ーの使用時にその DVD やその他のメディアが使用可能でなければなりませ ん。

- 9. オプション: 更新プロセスが完了すると、プロセス正常終了の確認メッセージ が、ページの上部に表示されます。「ログ・ファイルの表示」をクリックし て、現行セッションのログ・ファイルを新しいウィンドウに表示します。続行 するにはインストール・ログのウィンドウを閉じる必要があります。
- 10. 「終了」をクリックして、ウィザードを閉じます。

### **IBM Integration Designer** のアンインストール

Installation Manager の「アンインストール」オプションを使用すると、単一のイン ストール・ロケーションからパッケージをアンインストールすることができます。 すべてのインストール・ロケーションから、すべてのインストール済みパッケージ をアンインストールすることもできます。

パッケージをアンインストールするには、製品パッケージのインストールに使用し たのと同じユーザー・アカウントを使用して、システムにログインする必要があり <span id="page-44-0"></span>ます。別のパッケージが依存しているパッケージは、その依存パッケージでもアン インストールが選択されている場合のみアンインストールできます。

- 1. Installation Manager を使用してインストールしたプログラムを閉じます。
- 2. 稼動中のサーバーをすべて停止します。
- 3. Installation Manager の「開始」ページで、「更新」をクリックします。 Windows 「スタート」 > 「すべてのプログラム」 > 「**IBM**」 > 「パッケージ・グルー プ名」 > 「アンインストール」をクリックします。例えば、「スタート」 > 「すべてのプログラム」 > 「**IBM**」 > 「**IBM Integration Designer**」 > 「アン インストール」をクリックします。
- 4. 「パッケージのアンインストール」ページで、IBM Integration Designer および 関連するパッケージを選択し、「次へ」をクリックします。 ▶ Windows 前のステ ップで「スタート」 > 「すべてのプログラム」 > 「**IBM** > **IBM Integration Designer**」 > 「アンインストール」を選択した場合、「パッケージのアンイン ストール」ページでは、IBM Integration Designer がアンインストール対象とし て事前選択されています。
- 5. 「要約」ページで、アンインストールされるパッケージのリストを確認し、「ア ンインストール」をクリックします。 アンインストールが終了すると、「完 了」ページが開きます。
- 6. 「終了」をクリックしてウィザードを終了します。

IBM Integration Designer がアンインストールされると、 IBM Integration Designer に拡張されたすべてのプロファイルが除去されます (IBM Integration Designer に拡 張されたあらゆる WebSphere Application Server プロファイルも含みます)。

# のサイレント・アンインストール

IBM Integration Designer 製品パッケージをサイレント・アンインストール・モード でインストールできます。サイレント・モードでアンインストールするときは、ユ ーザー・インターフェースは使用できません。代わりに、製品をインストールする 応答ファイルを使用するコマンドを実行します。

Installation Manager を使用してインストールしたプログラムをすべて閉じます。

アンインストールするには、インストール時に使用したのと同じユーザー・アカウ ントを使用して、システムにログインする必要があります。

IBM Integration Designer をサイレント・アンインストールするには、以下のステッ プを実行します。

1. 必要な基本製品と IBM Integration Designer をアンインストールする応答ファイ ルを作成します。 以下のディレクトリーにあるサンプル応答ファイルのいずれ かをコピーし、独自の応答ファイルを作成します。

IBM Integration Designer とテスト環境の両方をアンインストールする場合: *dvd\_root*/disk1/responsefiles/responsefile.uninstall.iid.testenv.xml

IBM Integration Designer のみをアンインストールする場合: *dvd\_root*/disk1/responsefiles/responsefile.uninstall.iid.xml

2. 応答ファイル・テンプレートのテキストの指示に従ってパラメーターを変更し、 独自の応答ファイルを作成します。 応答ファイルは、Installation Manager でア

<span id="page-45-0"></span>クションを記録することによっても作成できます。応答ファイルを記録すると、 Installation Manager で行った選択が XML ファイルに保管されます。Installation Manager をサイレント・モードで実行すると、Installation Manager は XML 応 答ファイル内のデータを使用してインストールを実行します。

3. 以下のコマンドを実行します。 IBM Integration Designer およびテスト環境の両 方をアンインストールする場合:

 $\blacktriangleright$  Windows

*IM\_location*¥tools¥imcl.exe input *extract\_location*¥disk1¥responsefiles¥ responsefile.uninstall.iid.testenv.xml -log silentuninstall.log

 $\blacktriangleright$  Linux  $\blacksquare$ 

*IM\_location*/tools/imcl input *extract\_location*/disk1/responsefiles/ responsefile.uninstall.iid.testenv.xml -log silentuninstall.log

IBM Integration Designer のみをアンインストールする場合: Windows

*IM\_location*¥tools¥imcl.exe input *extract\_location*¥disk1¥responsefiles¥ responsefile.uninstall.iid.xml -log silentuninstall.log

 $\blacktriangleright$  Linux

*IM\_location*/tools/imcl input *extract\_location*/disk1/responsefiles/ responsefile.uninstall.iid.xml -log silentuninstall.log

Installation Manager により IBM Integration Designer がアンインストールされ、指 定したディレクトリーにログ・ファイルが書き出されます。

### 更新のロールバック

「パッケージのロールバック」ウィザードを使用すると、パッケージに対する更新 を削除し、前のバージョンに戻すことができます。

ロールバック・プロセス中は、Installation Manager から前バージョンのパッケージ のファイルにアクセスする必要があります。デフォルトでは、これらのファイルは パッケージをインストールしたときにシステムに格納されています。ワークステー ション上にファイルがない場合は、Installation Manager の設定で (「ファイル」**>** 「設定」**>**「リポジトリー」)、前バージョンの製品をインストールしたときのイン ストール元リポジトリー・ロケーションを指定する必要があります。DVD やその他 のメディアから製品をインストールした場合は、ロールバック・フィーチャーの使 用時にその DVD またはメディアが使用可能でなければなりません。

製品パッケージに更新を適用した後で、更新を削除して製品を前のバージョンに戻 す場合は、ロールバック・フィーチャーを使用します。ロールバック・フィーチャ ーを使用すると、Installation Manager によって、更新されたリソースがアンインス トールされ、前バージョンのリソースが再インストールされます。一度に 1 つのバ ージョン・レベルのみをロールバックできます。

注**:** スタンドアロン・サーバーに対してロールバック・プロセスを実行すると、 WebSphere テスト環境が使用不可になる可能性があります。ロールバック・プロセ スの完了後に、テスト環境プロファイルをリセットする必要があります。テスト環

<span id="page-46-0"></span>境プロファイルのリセット方法については、『デフォルトのサーバー・プロファイ ルの作成またはリセット』を参照してください。

ロールバック・ウィザードの使用について詳しくは、Installation Manager のヘルプ を参照してください。

更新したパッケージをロールバックするには、以下の手順に従います。

- 1. Installation Manager の「開始」ページで、「ロールバック」をクリックして、ロ ールバック・ウィザードを開始します。
- 2. 「パッケージのロールバック」リストから、ロールバックするパッケージを選択 します。
- 3. 画面の指示に従ってウィザードの手順を完了します。

# インストール・プロセスのトラブルシューティング

IBM Integration Designer のインストールまたは削除時に発生する可能性のある問題 がいくつかあります。

この表には、問題、説明および解決策がリストされています。

表 *2.* インストールで発生する可能性のある問題。

| 症状                                                                                                    | 解決策                                                                                                    |
|----------------------------------------------------------------------------------------------------|----------------------------------------------------------------------------------------------------|
| IBM Integration Designer のインストール中に<br>例外がスローされます。 Installation Manager<br>のログ・ファイルに、以下のエラーが含まれ<br>ています。<br>java.io.Exception: CreateProcess:<br>"C:\\\security.update.bat"<br>$error = 5$ | このシステムでインストールを行うための十<br>分の許可を持っていることを確認し、IBM<br>Integration Designer のインストール中はアン<br>チウィルス・ソフトウェアを無効にしてくだ<br>さい。 |
| このエラーは、ファイル・アクセス権に問題<br>があることを示しています。この問題は、イ<br>ンストール・プロセスを妨げているアンチウ<br>ィルス・ソフトウェアが原因となっている場<br>合があります。                                                                                   |                                                                                                    |

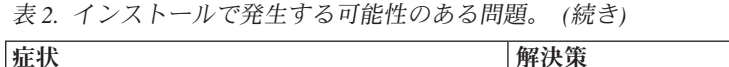

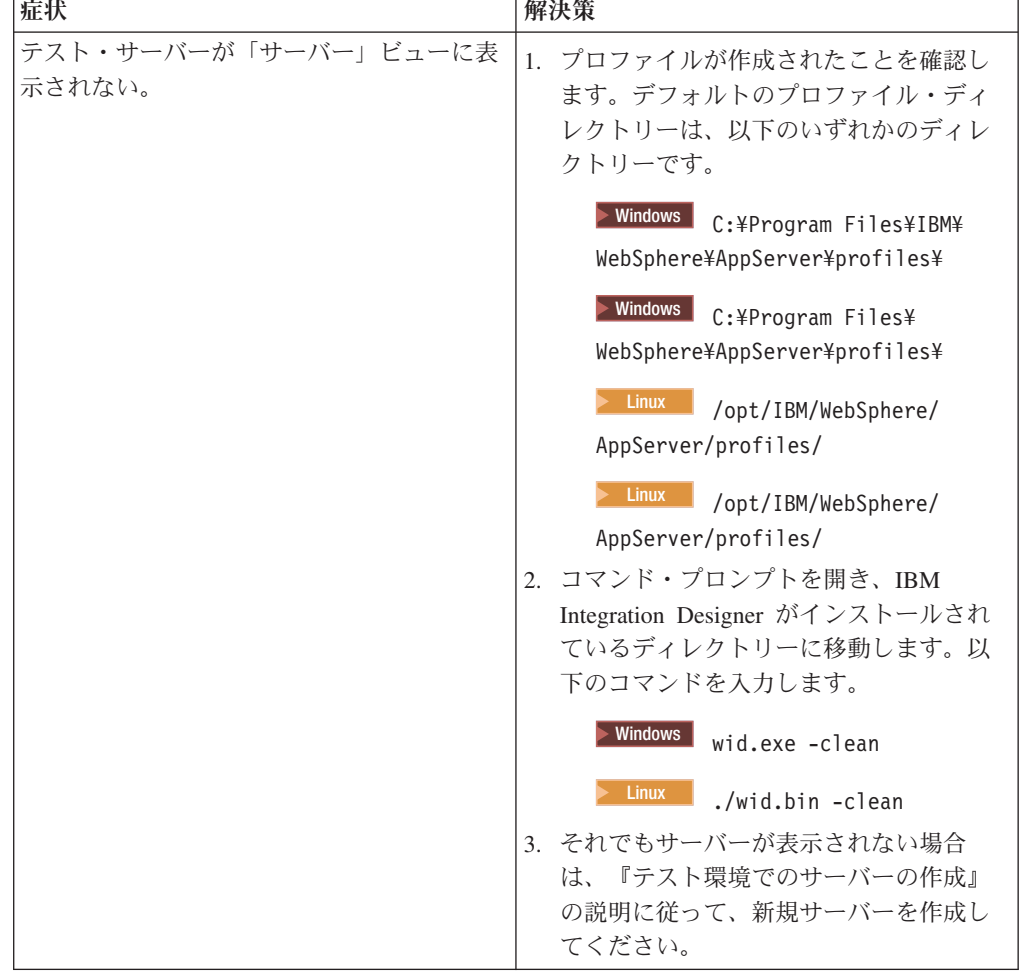

| 症状                   | 解決策                                                                                      |
|----------------------|------------------------------------------------------------------------------------------|
| 再インストール時に新規プロファイルを作成 | データベースをテスト環境用に作成した場合                                                                     |
| できない。                | は、新規プロファイルを作成する前に、これ                                                                     |
| 同じ場所に再インストールするか、アンイン | らのデータベースを除去する必要がありま                                                                      |
| ストールに失敗した後で再インストールしよ | す。                                                                                       |
| うとすると、新規プロファイルを作成できな | アンインストール時にこれらのデータベース                                                                     |
| いためにインストールが失敗する可能性があ | が自動的に除去されない場合は、手動で除去                                                                     |
| ります。                 | する必要があります。                                                                               |
|                      | • qesb プロファイルのデフォルト・データ<br>ベースは ECMNDB および QECMNDB<br>(一方または両方) です。                      |
|                      | qbpmaps プロファイルのデフォルト・デー<br>タベースは                                                         |
|                      | QBPMDB、QPDWDB、QCMNDBです。                                                                  |
|                      | • qmwas プロファイルのデフォルト・デー<br>タベースは MONITOR および<br>COGNOSCS です。                             |
|                      | • qmbpmaps プロファイルのデフォルト・デ<br>ータベースは QBPMDB、 QPDWDB、<br>OCMNDB, MONITOR, COGNOSCS で<br>す。 |
|                      | • qmesb プロファイルのデフォルト・データ                                                                 |
|                      | ベースは ECMNDB、 dateQECMNDB、                                                                |
|                      | MONITOR、 COGNOSCS です。                                                                    |

表 *2.* インストールで発生する可能性のある問題。 *(*続き*)*

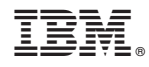

Printed in Japan